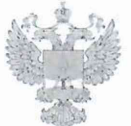

ФЕДЕРАЛЬНОЕ АГЕНТСТВО ПО ТЕХНИЧЕСКОМУ РЕГУЛИРОВАНИЮ II МЕТРОЛОГИИ

### ФЕДЕРАЛЬНОЕ БЮДЖЕТНОЕ УЧРЕЖДЕНИЕ «ГОСУДАРСТВЕННЫЙ РЕГИОНАЛЬНЫЙ ЦЕНТР СТАНДАРТИЗАЦИИ, МЕТРОЛОГИИ И ИСПЫТАНИЙ В Г. МОСКВЕ И МОСКОВСКОЙ ОБЛАСТИ» (ФБУ «РОСТЕСТ-МОСКВА»)

СОГЛАСОВАНО Заместитель генерального директора ФБУ «Ростест-Москва» А.Д. Меньшиков PoM.A. Москва «17» марта 2022 г.

### Государственная система обеспечения единства измерений

### АНАЛИЗАТОРЫ СПЕКТРА FPL 1000

Методика поверки

РТ-МП-142-441-2022

г. Москва 2022 г.

### 1 Общие положения

Настоящая методика распространяется на анализаторы спектра FPL1000 следующих модификаций: FPL1003, FPL1007, FPL1014, FPL1026 (далее - анализаторы) и устанавливает порядок и объем их первичной и периодической поверки. В процессе поверки подтверждаются требования к метрологическим характеристикам, указанным в описании типа на анализаторы спектра FPL1000.

При проведении поверки должна быть обеспечена прослеживаемость поверяемых анализаторов спектра FPL к государственным первичным эталоном единиц величин:

- к ГЭТ1-2018 «Государственный первичный эталон единиц времени, частоты и национальной шкалы времени»;

- к ГЭТ26-2010 «Государственный первичный эталон единицы мощности электромагнитных колебаний в волноводных и коаксиальных трактах в диапазоне частот от 0,03 до 37,50 ГГц»;

- к ГЭТ166-2020 «Государственный первичный эталон единицы девиации частоты»;

- к ГЭТ180-2010 «Государственный первичный эталон единицы коэффициента амплитудной модуляции высокочастотных колебаний».

Для обеспечения реализации методики поверки при определении метрологических характеристик по пунктам  $10.1 - 10.18$  настоящей методики поверки применяется метод прямых измерений.

#### 2 Перечень операций поверки средства измерений

2.1 При проведении поверки выполняют операции, указанные в таблице 1.

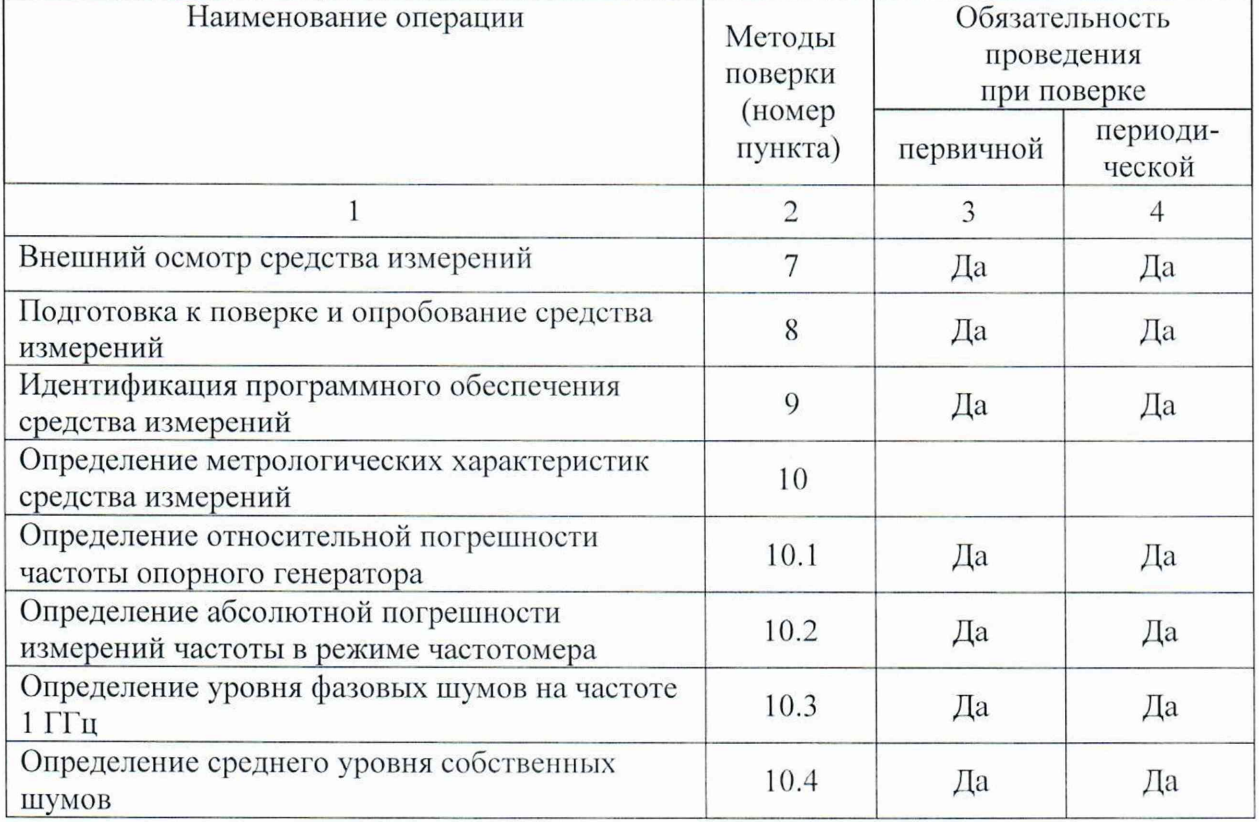

Таблица 1 – Операции поверки

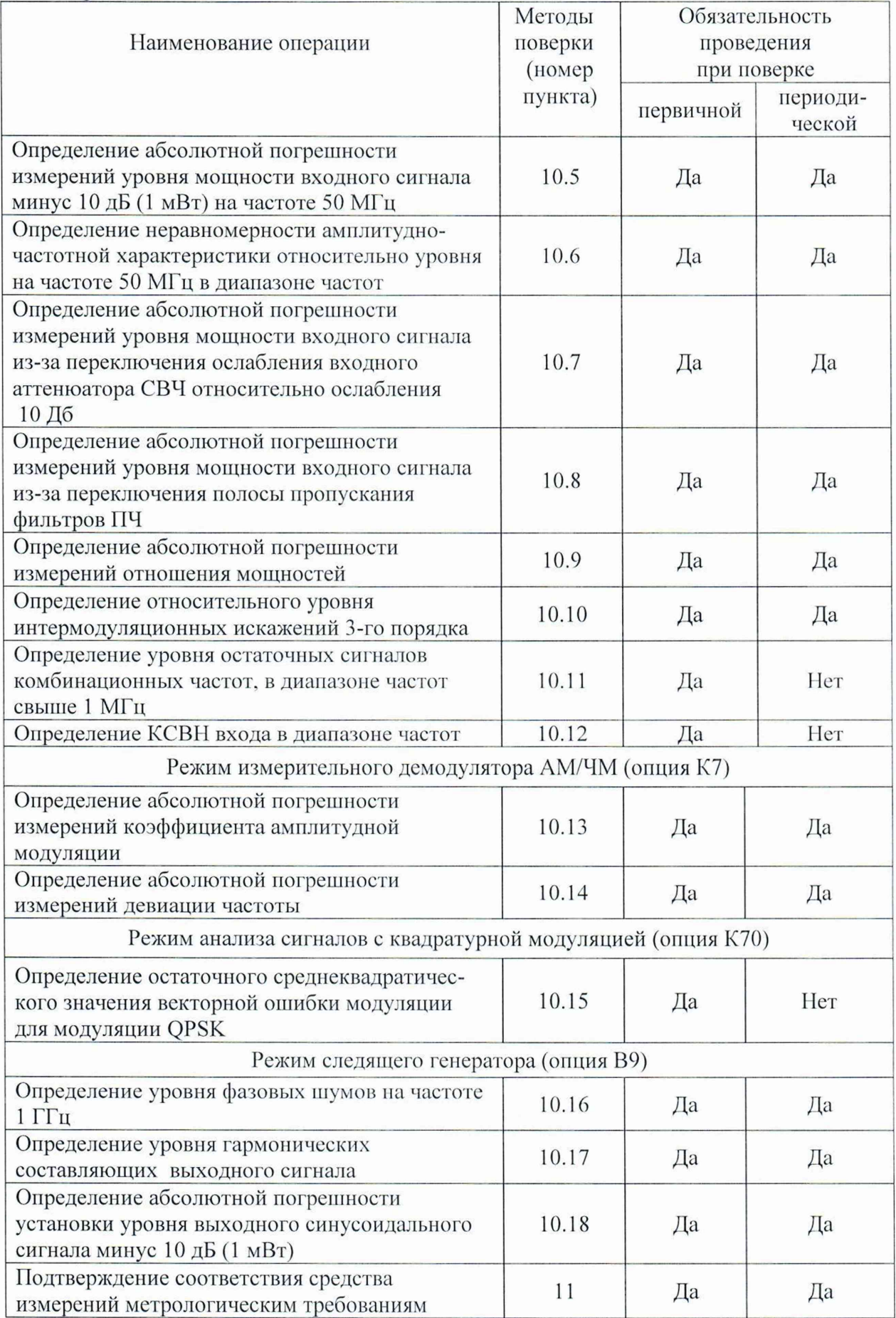

# Продолжение таблицы 1

2.2 На основании письменного заявления владельца СИ допускается проводить периодическую поверку анализаторов спектра FPL1000 для меньшего числа поддиапазонов и меньшего числа измеряемых величин:

- в ограниченном диапазоне частот до верхней граничной частоты модификации FPL1014 (14 ГГц), или FPL1007 (7 ГГц), или FPL1003 (3 ГГц) в части операций по пунктам 10.2 - 10.12;

- без определения метрологических характеристик величин для следующих режимов измерений:

- коэффициента амплитудной модуляции (опция К7) пункт 10.13

- девиации частоты (опция К7) пункт 10.14

- квадратурной модуляции (опция К70) пункт 10.15

- параметров следящего генератора (опция В9) пункты 10.16 - 10.18.

#### 3 Требования к условиям проведения поверки

При проведении поверки должны соблюдаться нормальные условия, установленные в ГОСТ 8.395-80 «Государственная система обеспечения единства измерений. Нормальные условия измерений при поверке. Общие требования»:

-температура окружающей среды, °С............... от 20 до 25;

-относительная влажность воздуха, % ...............от 30 до 80;

 $-$ атмосферное давление. кПа (мм рт.ст.).......... от 86 до 106 (от 645 до 795);

#### 4 Требование к специалистам, осуществляющим поверку

К проведению поверки анализаторов спектра FPL 1000 допускаются специалисты, имеющие необходимую квалификацию, освоившие работу с анализаторами спектра и применяемыми средствами поверки, изучившие настоящую методику поверки.

#### 5 Метрологические и технические требования к средствам новерки

5.1 При проведении поверки анализаторов спектра FPL1000 применяют средства поверки, указанные в таблице 2.

5.2 Допускается применение других средств поверки с метрологическими и техническими характеристиками, обеспечивающими передачу единицы величины поверяемому средству измерений с точностью, удовлетворяющей требованиям государственных поверочных схем.

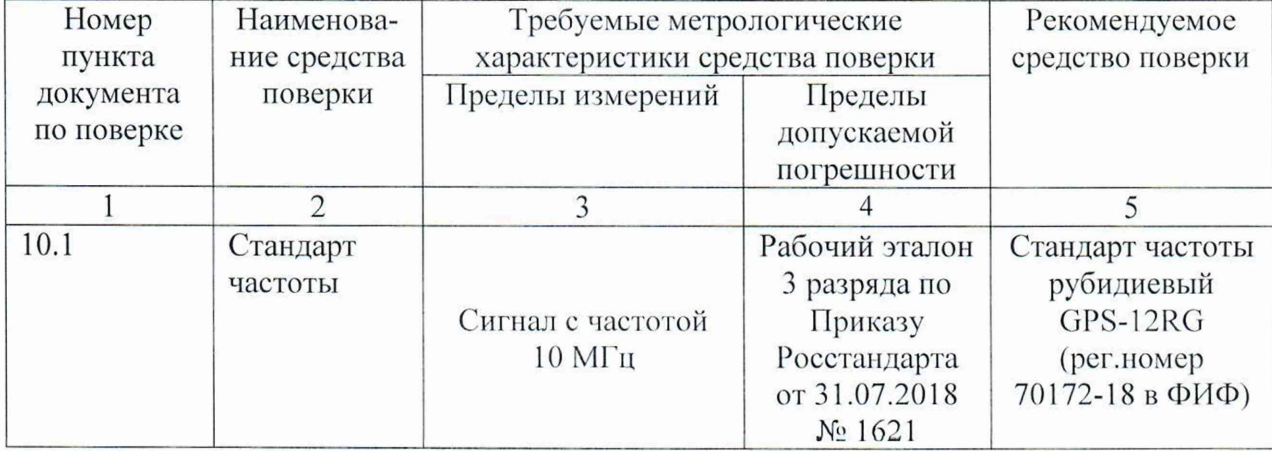

Таблица 2 - Средства поверки

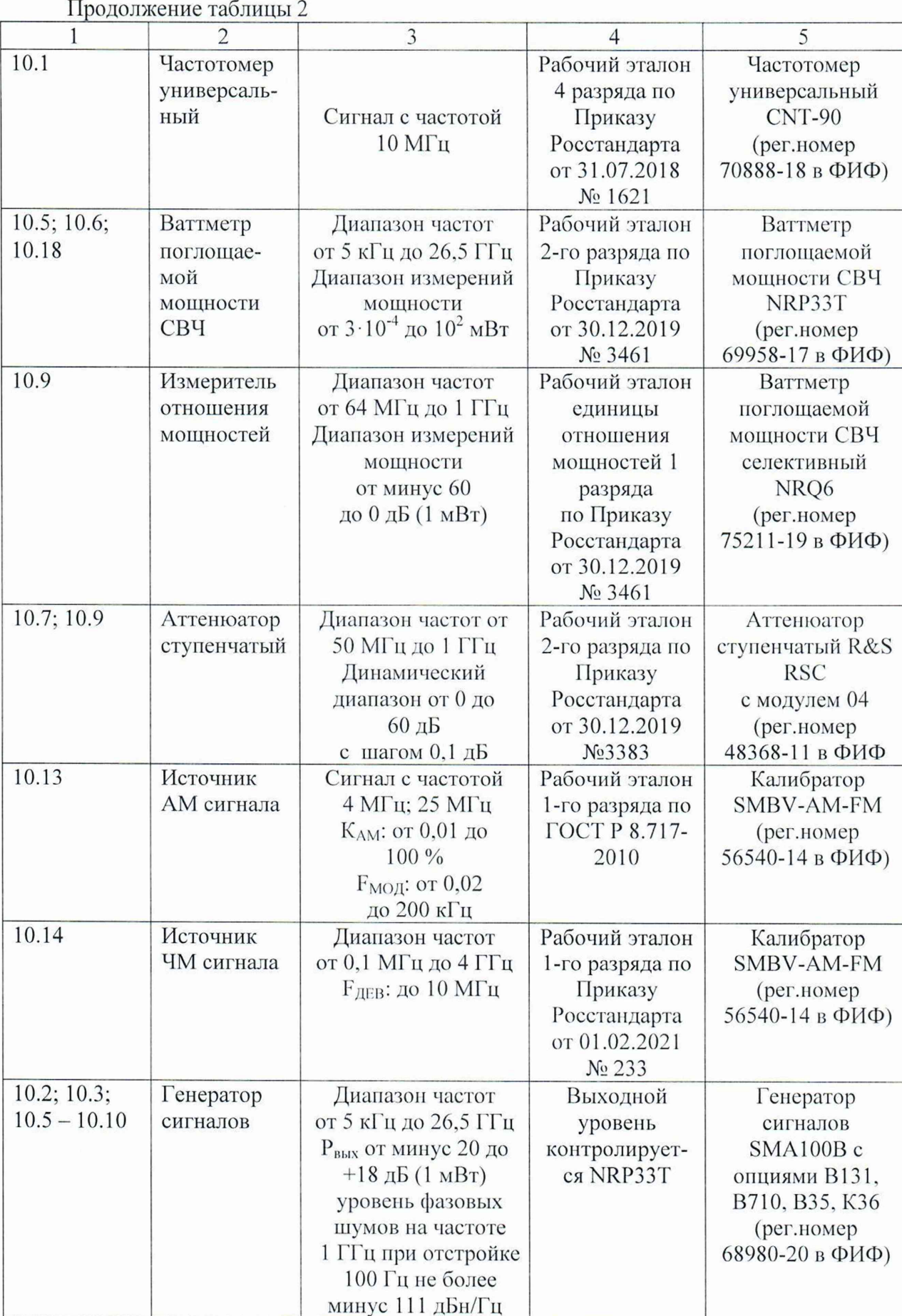

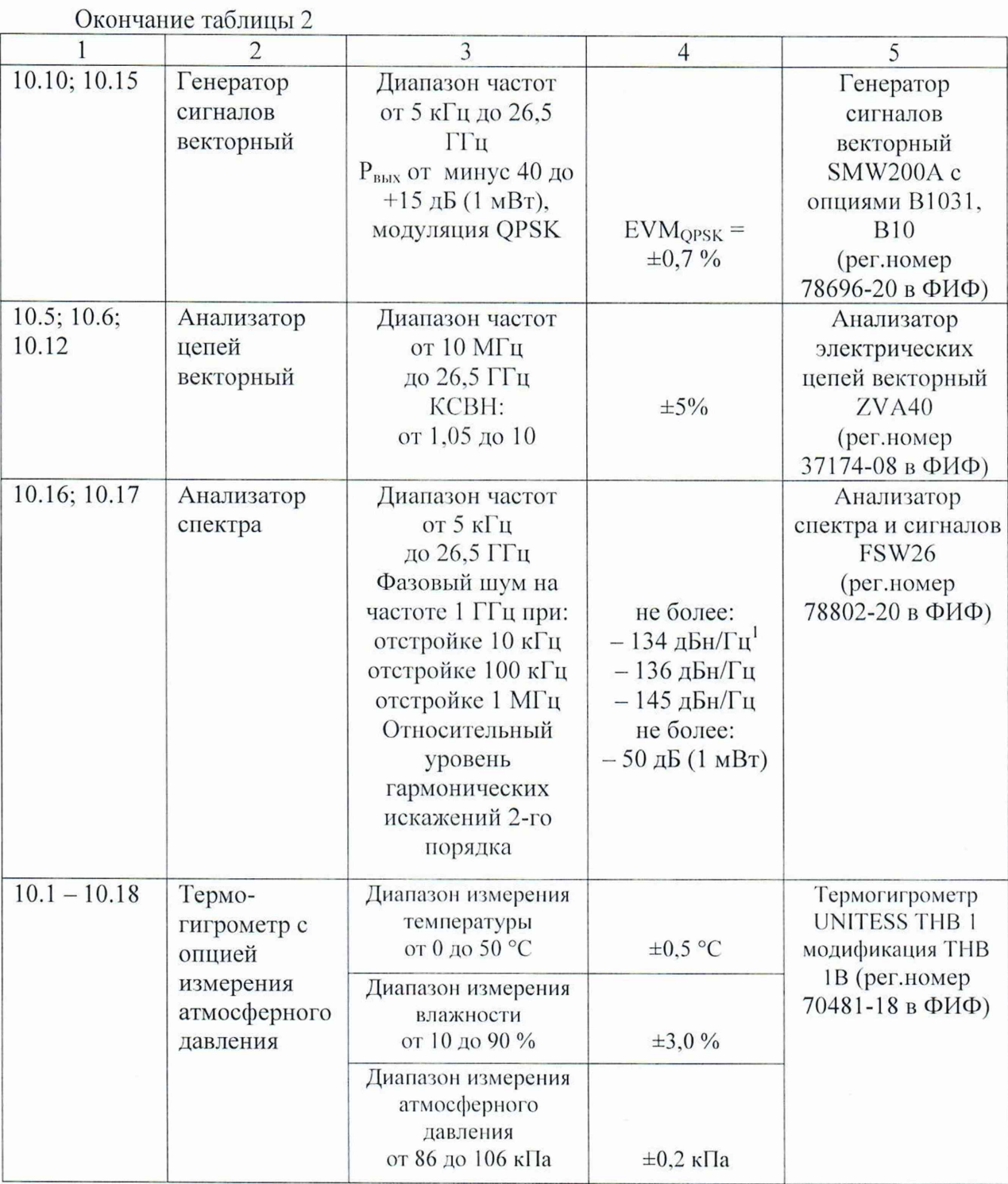

 $^{\text{I}}$ дБн/Гц - дБ относительно уровня несущей, приведенный к полосе пропускания 1 Гц

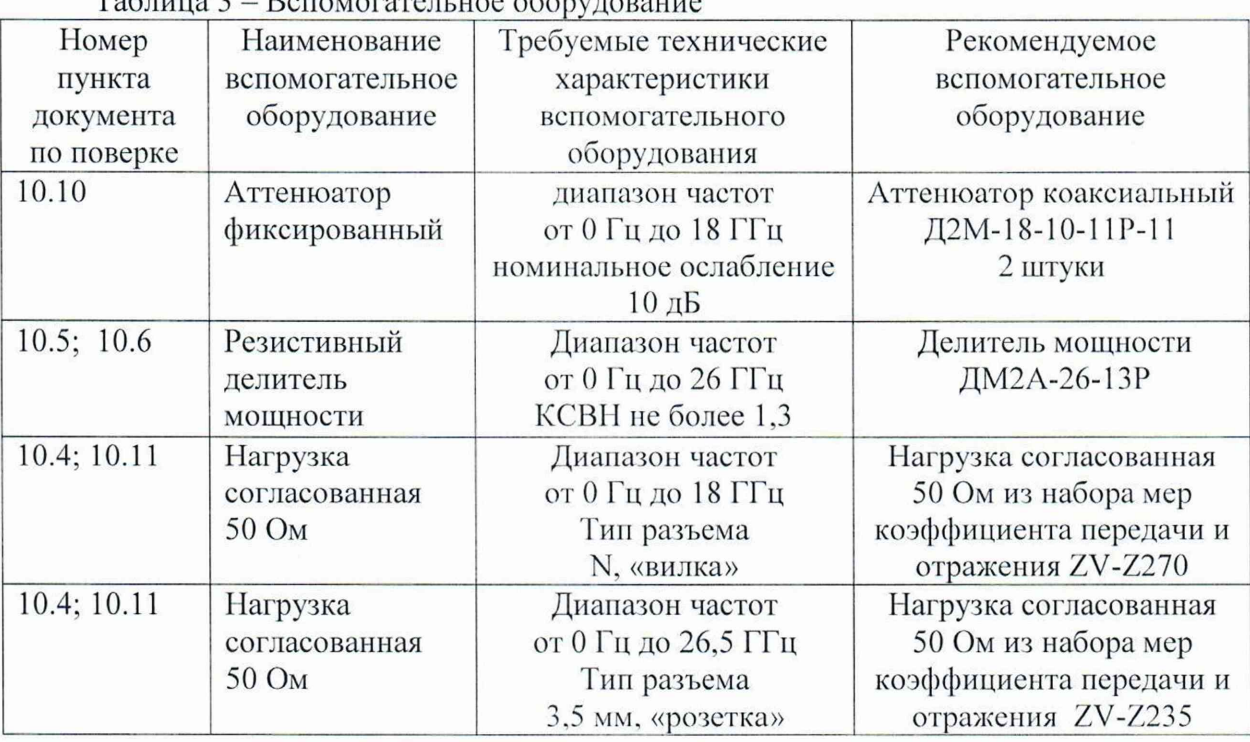

### $T_0$  $\zeta$   $\zeta$   $\zeta$   $\zeta$   $\zeta$   $\zeta$   $\zeta$

#### 6Требования (условия) по обеспечению безопасности проведения поверки

6.1 При проведении поверки необходимо соблюдать:

- общие правила техники безопасности в соответствии с требованиями ГОСТ 12.2.003 «Система стандартов безопасности труда. Оборудование производственное. Общие требования безопасности»;

- «Правила по охране труда при эксплуатации электроустановок», утвержденные Приказом Министерства труда и социальной защиты Российской Федерации от 15 декабря 2020 г. № 903н «Об утверждении Правил по охране труда при эксплуатации электроустановок»;

- указания по технике безопасности, приведенные в эксплуатационной документации на средства поверки;

- указания по технике безопасности, приведенные в эксплуатационной документации на средство измерений.

6.2 К проведению поверки допускаются специалисты, изучившие требования безопасности по ГОСТ 22261-94 «Средства измерений электрических и магнитных величин. Общие технические условия. с Изменением №1» и ГОСТ 12.2.091-2002 «Безопасность электрических контрольно-измерительных приборов и лабораторного оборудования. Часть 1. Общие требования», имеющие 3 группу допуска по электробезопасности и прошедшие инструктаж по технике безопасности на рабочем месте.

6.3 На рабочем месте должны быть приняты меры по обеспечению защиты от воздействия статического электричества.

#### 7 Внешний осмотр средства измерений

При проведении внешнего осмотра установить соответствие анализаторов следующим требованиям:

- внешний вид средства измерений должен соответствовать фотографиям, приведённым в описании типа на данное средство измерений, при этом допускается

незначительное изменение дизайна СИ. не влияющее на однозначное определение типа СИ по внешнему виду;

- наличие маркировки, подтверждающей тип, модификацию и заводской номер средства измерений;

- наличие пломб от несанкционированного доступа, установленных в местах согласно описанию типа на данное средство измерений.

- наружная поверхность средства измерений не должна иметь следов механических повреждений, которые могут влиять на работу средства измерений и его органов управления;

- разъемы средства измерений должны быть чистыми;

- комплектность средства измерений должна соответствовать указанной в технической документации фирмы-изготовителя.

Результаты выполнения операции считать положительными, если выполняются вышеуказанные требования.

Установленный факт отсутствия пломб от несанкционированного доступа при периодической поверке не является критерием неисправности средства измерений и носит информативный характер для производителя средства измерений и сервисных центров, осуществляющих ремонт.

Факт отсутствия пломб от несанкционированного доступа при периодической поверке фиксируется в протоколе поверки в соответствующем разделе.

При получении отрицательных результатов по данной операции, процедуру поверки необходимо прекратить, результаты поверки оформить в соответствии с п. 12 данной методики поверки.

#### 8 Подготовка к поверке н опробование средства измерении

8.1 Подготовка к поверке

Порядок установки средства измерений на рабочее место, включения, управления и дополнительная информация приведены в руководстве по эксплуатации: «Анализаторы спектра FPL1000». Руководство по эксплуатации».

Убедиться в выполнении условий проведения поверки.

Выдержать средство измерений в выключенном состоянии в условиях проведения поверки не менее двух часов, если он находился в отличных от них условиях.

Выдержать средство измерений во включенном состоянии не менее 30 минут.

Выдержать средства поверки во включенном состоянии в течение времени, указанного в их руководствах по эксплуатации.

#### 8.2 Опробование

Подготовить поверяемый анализатор к работе в соответствии с руководством по эксплуатации. Включить поверяемый анализатор. Проверить отсутствие сообщений о неисправности на экране поверяемого анализатора после его включения и загрузки программного обеспечения поверяемого анализатора.

На анализаторе установить заводскую конфигурацию прибора, для чего выполнить следующие установки:

### $-$  [ PRESET ]

После времени прогрева поверяемого анализатора 30 минут запустить процедуру встроенной автоматической калибровки нажатием клавиш:

 $-$  [ **SETUP** – Alignment – Start Self Aligment]

 $8\phantom{1}$ 

Результаты выполнения процедуры автоматической калибровки будут отображаться в диалоговом окне Aligment Results.

Затем запустить процедуру самопроверки, нажатием клавиш:

- [ **SETUP**- Service+Support - Selftest - Start Selftest]

Результаты выполнения процедуры самопроверки будут отображаться в диалоговом окне Selftest Results.

Результаты опробования считать удовлетворительными, если после включения и загрузки программного обеспечения поверяемого анализатора а, также после завершения процедур встроенной автоматической калибровки и самопроверки, в соответствующих диалоговых окнах, не возникают сообщения об ошибках.

При получении отрицательных результатов по данной операции, процедуру поверки необходимо прекратить, результаты поверки оформить в соответствии с п. 12 данной методики поверки.

#### 9 Идентификации программного обеспечении

Идентификационное наименование и номер версии программного обеспечения поверяемого анализатора отображаются в диалоговом окне Versions+Options при нажатии клавиш:

- [Setup - System Config - Versions+Options]

Идентификационное наименование и номер версии ПО, отображаемый в диалоговом окне Versions+Options. должен соответствовать указанному в описании типа на данное средство измерений.

При получении отрицательных результатов по данной операции, процедуру поверки необходимо прекратить, результаты поверки оформить в соответствии с п. 12 данной методики поверки.

#### 10 Определение метрологических характеристик средства измерении

10.1 Определение относительной погрешности частоты опорного генератора

Определение относительной погрешности частоты опорного генератора проводят методом прямых измерений с помощью частотомера универсального CNT-90 и стандарта частоты рубидиевого GPS-12RG, который используется в качестве опорного генератора.

Относительную погрешность установки частоты внутреннего опорного генератора на частоте 10 МГц определить путем измерений частоты сигнала внутренней опорной частоты  $F_{HOM}$  равной 10 МГц на задней панели поверяемого анализатора.

Выполнить соединение средств измерений в соответствии со схемой, приведённой на рис. 1.

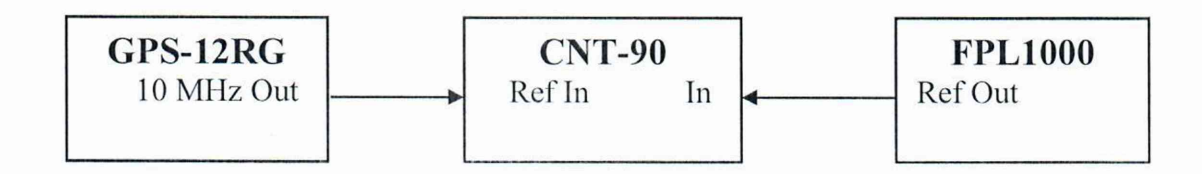

Рисунок 1 - Структурная схема соединения СИ для определения относительной погрешности частоты опорного генератора

Подключить к выходу (Reference) Out 10 MHz поверяемого анализатора частотомер электронно-счетный СNT-90, работающий от внешней опорной частоты 10 МГц стандарта частоты GPS-12RG.

Выполнить следующие установки на анализаторе:

 $-$  [SETUP: Reference: Int]

Измерить частоту опорного генератора поверяемого анализатора и зафиксировать результаты измерений частотомером как  $F_{\text{CNT}}$ , МГц.

Примечание - здесь и далее фиксация результатов измерений, необходимых для п.11, производится в произвольной форме.

10.2 Определение абсолютной погрешности измерений частоты в режиме частотомера

Определение абсолютной погрешности измерений частоты в режиме частотомера проводят методом прямых измерений с помощью генератора сигналов SMA100B, работающего от внешнего источника опорной частоты. Так как источник опорной частоты - внутренний кварцевый генератор поверяемого анализатора - является общим для генератора сигналов и поверяемого анализатора, погрешность измерений частоты не зависит от погрешности опорного генератора и равна разрешению частотомера поверяемого анализатора.

Выполнить соединение СИ в соответствии со схемой, приведённой на рис. 2.

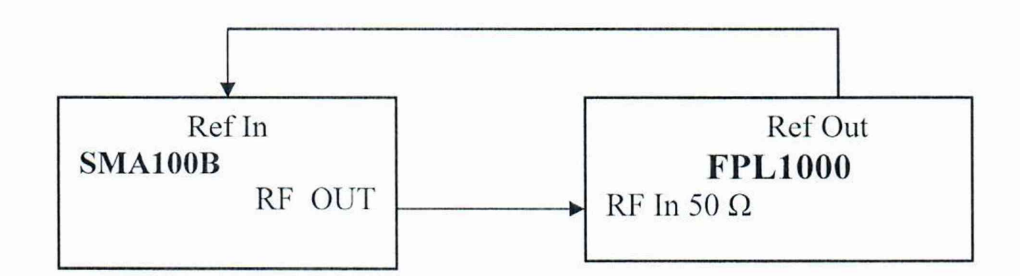

Рисунок 2 - Структурная схема соединения СИ для определения абсолютной погрешности измерений частоты в режиме частотомера

Установить параметры генератора сигналов SMA100B:

- $-[PREESET]$
- $-[$  FREQ :1 GHz  $]$
- $-[LEVEL: -13 dBm]$
- [ SETUP: Reference Oscillator: External ]

Выполнить следующие установки на анализаторе:

- $-\lceil$  PRESET ]
- $-I$  SETUP: Reference: Int 1
- $-$  [ AMPT: RF Atten Manual: 10 dB ]
- $-$ [ AMPT: Ref Levell:  $-3$  dBm ]
- $-[$  SPAN : 1 MHz  $]$
- $-\left[\frac{\text{BW}}{\text{BW}}\right]$ : Res BW Manual : 100 kHz ]
- $-$  [BW : Video BW Manual : 10 kHz ]
- $-$ [ FREQ : CENTER 1 GHz ]
- $-$ [MARKER-> : Peak]

- [ MARKER : Select Marker Function: Signal Count: On]

- [ MARKER : Select Marker Function: Signal Count: Resolution: 1 Hz]

Зафиксировать показания маркера анализатора как  $F_{FPL}$ ,  $\Gamma$ ц.

10.3 Определение уровня фазовых шумов на частоте 1 ГГц

Определение уровня фазовых шумов на частоте 1 ГГц, проводят методом прямых измерений с помощью генератора сигналов SMA100B.

Выполнить соединение СИ в соответствии со схемой, приведённой на рис. 2, переведя генератор сигналов SMA100B в режим работы от внутреннего опорного генератора.

Установить параметры генератора сигналов SMA100B:

 $-$ [PRESET]

 $-$  [FREQ: 1 GHz]

 $-[LEVEL: -13 dBm]$ 

- [ SETUP: Reference Oscillator: Internal ]

Выполнить следующие установки на анализаторе:

- $-$ [ PRESET]
- [ SETUP: Reference: Int ]
- $-$  [FREQ: CENTER: 1 GHz]
- [AMPT: RF Atten Manual: 0 dB]
- $-[AMPT: Ref Level: -13 dBm]$
- $-[SWEEP: SINGLE]$

Установить полосу обзора анализатора в соответствии с таблицей 4  $-[SPAN: {span} \}]$ 

Установить полосу пропускания анализатора в соответствии с таблицей 4

 $-[BW: ResBW Manual: {RBW}]$ 

Установить время свипирования в соответствии с таблицей 4

 $-[SWEEP : Sweep time \{]\}]$ 

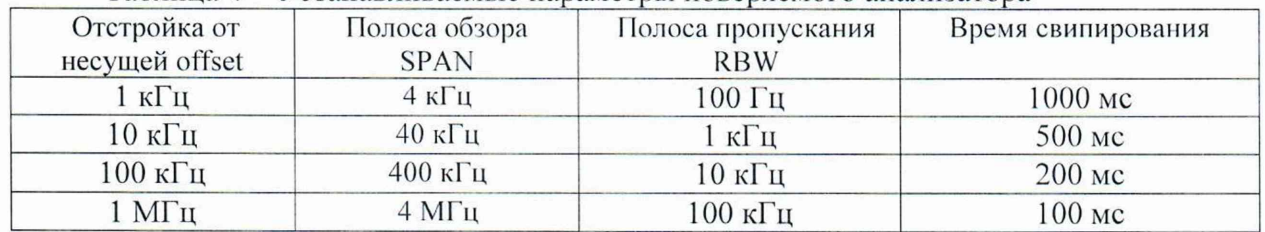

Таблица 4 - Устанавливаемые параметры поверяемого анализатора

Активировать маркер для измерения фазовых шумов:

- [MKR : Select Marker Functions: PHASE NOISE]

Установить маркер для измерения фазовых шумов на величину отстройки offset

 $-[MKR: DELTA: {offset}]$ 

Зафиксировать показания маркера поверяемого анализатора для всех отстроек как  $N_{\text{dIII}}$ , д $\overline{B}/\Gamma$ ц.

10.4 Определение среднего уровня собственных шумов

Определение среднего уровня собственных шумов анализатора проводят методом прямых измерений, путём измерений уровня с усреднением показаний отсчетных устройств поверяемого анализатора, при отсутствии входного сигнала.

К входу поверяемого анализатора RF In 50  $\Omega$  подключить согласованную нагрузку 50 Ом из набора мер коэффициента передачи и отражения, указанного в таблице 3. Тип набора мер выбирается в соответствии с диапазоном частот модификации поверяемого анализатора.

Выполнить следующие установки на анализаторе:

- $-$  [PRESET]
- $-[$  AMPT : -60 dBm ]
- $-[$  AMPT : RF ATTEN MANUAL :  $0$  dB  $]$
- $-$  [ **FREQ** : CENTER :  ${F_{H3M}}$  ]
- *-* [ SPAN : 0 Hz ]
- [ BW:VIDEO BW MANUAL : 100Hz ]
- [ **TRACE 1** : Mode: Clear Write ]

- [ TRACE 1 : Detector: Type: Sample]

Для  $F_{H3M}$  < 1 МГц установить [BW : Res BW Manual : 1 kHz ]

Для  $F_{M3M} \ge 1$  МГц установить [BW : Res BW Manual : 100 kHz ]

Для  $F_{H3M}$  < 1 МГц установить [BW : Sweep Time Manual : 500 ms ]

Для  $F_{M3M} \ge 1$  МГц установить [BW : Sweep Time Manual : 100 ms ]

При наличии в поверяемом анализаторе опции предусилителя В22, отключить предусилитель:

- [ AMPT:Preamp:off]

Измерения провести на центральных частотах  $F_{H3M}$ : 1,005 МГц; 3,01 МГц; 10,01 МГц; 50,01 МГц; 199,99 МГц; 499,99 МГц; от 999.99 МГц до 7499.99 МГц с шагом 500 МГц; от 8.5 ГГц до 26.5 ГГц с шагом 1 ГГц, в соответствии с диапазоном частот модификации поверяемого анализатора.

Активировать маркер для измерения среднего уровня собственных шумов

- [MKR : Marker Functions: Noise Meas: On]

Зафиксировать показания маркера анализатора для всех частот Ризм как  $N_{H3M}$ <sup>OFF</sup>, дБ (1 мВт).

В случае наличия собственных дискретных спектральных составляющих анализатора на указанных частотах, производить отстройку от них.

При наличии в поверяемом анализаторе опции предварительного усилителя В22 провести измерения с включенным предварительным усилителем. Для этого включить предварительный усилитель:

 $-[AMPT:Preamp: on]$ 

Измерения провести на центральных частотах  $F_{H3M}$  указанных выше, исключив частоту 1,005 МГц.

Зафиксировать показания маркера анализатора для всех частот  $F_{H3M}$  как  $N_{H3M}$ <sup>ON</sup>, дБ (1 мВт).

10.5 Определение абсолютной погрешности измерений уровня мощности входного сигнала минус 10 дБ (1 мВт) на частоте 50 МГц

Определение относительной погрешности измерений уровня мощности входного сигнала минус 10 дБ (1 мВт) на частоте 50 МГц проводят методом прямых измерений с помощью генератора сигналов SMA100B и ваттметра поглощаемой мощности СВЧ  $NRP33T$  (далее – NRP33T).

Подготовить к работе NRP33T в соответствии с его руководством по эксплуатации. В качестве устройства управления и отображения информации, при проведении измерений NRP33T, необходимо использовать персональный компьютер, с установленным ПО «PowerViewer».

Перед проведением измерений, определить неравномерность коэффициента передачи резистивного делителя мощности (далее - ДМ) между плечами на частоте 50 МГц.

Для этого откалибровать анализатор электрических цепей векторный ZVA40. Подключить ДМ к плоскостям калибровки ZVA40 по схеме, приведённой на рисунке 3.

Измерить на анализаторе цепей коэффициенты передачи S21 и S31 в диапазоне частот. Используя функцию MATH, вычислить трассу (S21/S31). Проверить, что неравномерность ДМ не превышает  $\pm$  0.1 дБ. В случае превышения использовать другой ДМ или сохранить полученную трассу в виде .s2p файла на внешний носитель информации и с помощью ПО «PowerViewer» загрузить данный файл в NRP33T, активировав режим «S-parameter correction».

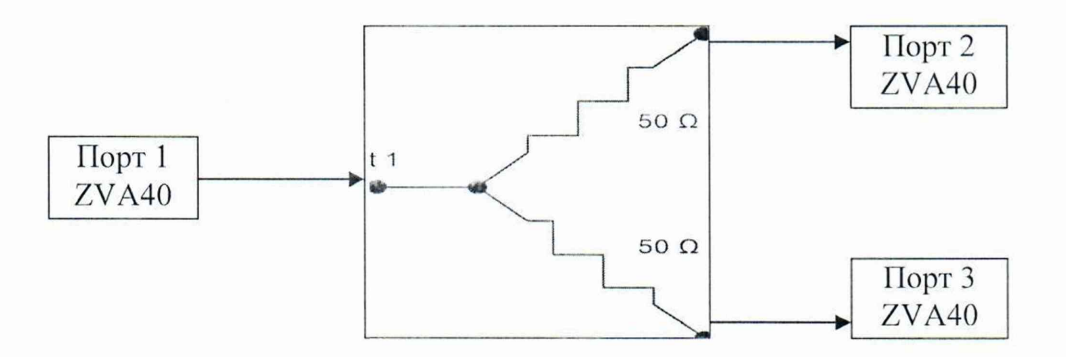

Рисунок 3- Структурная схема соединения СИ для определения коэффициента передачи резистивного делителя мощности

Выполнить соединение средств измерений в соответствии со схемой, приведённой на рис. 4.

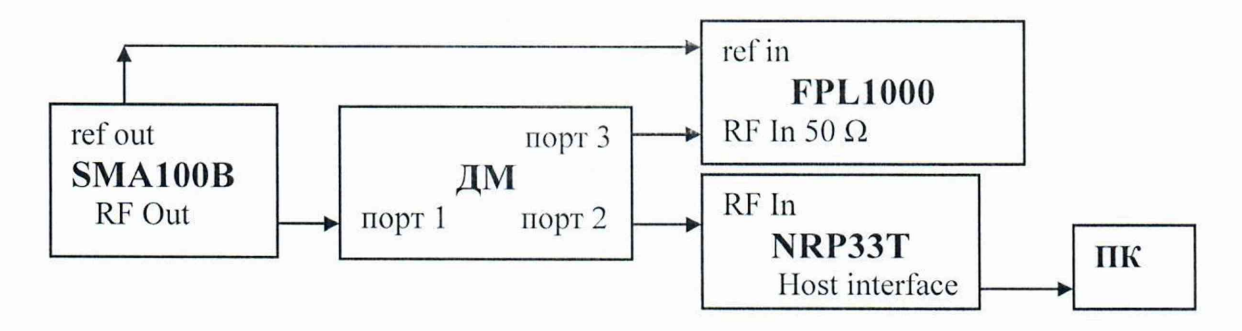

Рисунок 4 - Структурная схема соединения СИ для определения абсолютной погрешности измерений уровня мощности входного сигнала минус 10 дБ (1 мВт) па частоте 50 МГц

Установить параметры генератора сигналов SMA100B:

- $-$ [ PRESET ]
- $-$  [ FREQ : 50 MHz ]
- $-[LEVEL: -10$  dBm  $]$

Выполнить следующие установки на анализаторе:

- $-$ [ PRESET ]
- $-$  [ AMPT : RF ATTEN MANUAL : 10 dB ]
- $-$ [ AMPT :  $-10$  dBm ]
- [ SWEEP : SWEEP TIME : Auto]
- $-$  [ SPAN : 30 kHz ]
- [BW : RES BW MANUAL : 10 kHz ]
- [ TRACE : DETECTOR : RMS J
- $-$  [ FREQ: CENTER : 50 MHz]
- $-$  [MARKER->: Peak ]

Установить на NRP33T число усреднений 16.

Установить выходной уровень генератора сигналов SMAIOOB такой, чтобы мощность, измеряемая NRP33T. была равна минус (10±0.1) дБ (1 мВт).

Зафиксировать результаты измерений уровня по показанию маркера поверяемого анализатора L<sub>FPL</sub> дБ (1 мВт), и значение уровня мощности, измеренное ваттметром L<sub>NRP</sub>, дБ (1 мВт).

10.6 Определение неравномерности амплитудно-частотной характеристики относительно уровня на частоте 50 МГц в диапазоне частот

Определение неравномерности амплитудно-частотной характеристики (далее НАЧХ) относительно уровня на частоте 50 МГц в диапазоне частот проводят методом прямых измерений с помощью NRP33T и генератора сигналов SMA100B.

Измерения проводить на следующих фиксированных частотах  $F_{M3M}$ : 3 МГц; 10 МГц; 100 МГц; 500 МГц: от 1 ГГц до 8 ГГц (в зависимости от модификации анализатора) с шагом 500 МГц. От 8 до 26 ГГц (в зависимости от модификации анализатора) с шагом 1 ГГц и в точке 26,5 ГГц для модификации FPL 1026.

Подготовить к работе NRP33T аналогично пункту 10.5.

Перед проведением измерений, определить неравномерность коэффициента передачи резистивного делителя мощности (далее - ДМ) между плечами в диапазоне частот от 10 МГц до крайней частоты модификации поверяемого анализатора.

Для этого откалибровать анализатор электрических цепей векторный ZVA40. Подключить ДМ к плоскостям калибровки ZVA40 по схеме, приведённой на рисунке 3.

Измерить на анализаторе цепей коэффициенты передачи S21 и S31 в диапазоне частот поверяемого анализатора. Используя функцию MAT1I, вычислить трассу (S21/S31). Проверить, что неравномерность ДМ не превышает ± 0,1 дБ до 3 ГГц; *±* 0,2 дБ до 7,5 ГГц;  $\pm$  0,5 дБ до 14 ГГц;  $\pm$  0,7 дБ до 26,5 ГГц. В случае превышения использовать другой ДМ или сохранить полученную трассу в виде .s2p файла на внешний носитель информации и с помощью ПО «PowerViewer» загрузить данный файл в NRP33T, активировав режим «Sparamcter correction».

Выполнить соединение СИ в соответствии со схемой, приведённой на рис. 4.

Выполнить следующие установки на анализаторе:

 $-$  [ PRESET ]

 $-$  [ AMPT : RF ATTEN MANUAL : 10 dB]

 $-$ [AMPT : -10 dBm]

 $-$  [ SPAN : 100 kHz ]

 $-$  [ BW : RES BW MANUAL : 10 kHz ]

 $-$  [ FREQ : CENTER : F<sub>H3M</sub>]

- [ TRACE : DETECTOR : RMS ]

 $-$  [ AMPT: Preamp:off] (при наличии опции B22)

Установить частоту сигнала на выходе генератора сигналов SMA100B  $F_{H3M}$ , МГц, выходной уровень генератора такой, чтобы мощность, измеряемая ваттметром, была равна минус  $(10\pm0.1)$  дБ  $(1$  мВт).

Для каждой установленной частоты  $F_{VBM}$ , МГц, считать показания ваттметра LNRP, дБ (1 мВт).

Для каждой установленной частоты F<sub>ИЗМ</sub>, МГц установить маркер поверяемого анализатора на максимум сигнала:

#### $-$ [MARKER->: Peak ]

Зафиксировать показания маркера L<sub>FPL</sub> дБ (1 мВт) анализатора для всех частот F<sub>изм</sub>.

Повторить измерения для значений ослабления аттенюатора СВЧ поверяемого анализатора равным: 20, 30. 40 дБ

Зафиксировать результаты измерений.

10.7 Определение абсолютной погрешности измерений уровня мощности входного сигнала из-за переключения ослабления аттенюатора СВЧ относительно ослабления 10 дБ

Определение абсолютной погрешности измерений уровня мощности входного сигнала из-за переключения ослабления аттенюатора СВЧ относительно ослабления 10 дБ, проводят методом прямых измерений с помощью генератора сигналов SMA100B и аттенюатора ступенчатого R&S RSC.

Измерения проводят путём сравнения показаний дельта маркера анализатора при установке значений входного аттенюатора в диапазоне от 0 до 40 дБ со значениями разностного ослабления эталонного ступенчатого аттенюатора. При этом устанавливается постоянный уровень сигнала па первом смесителе анализатора.

Выполнить соединение СИ в соответствии со схемой, приведённой на рис. 5.

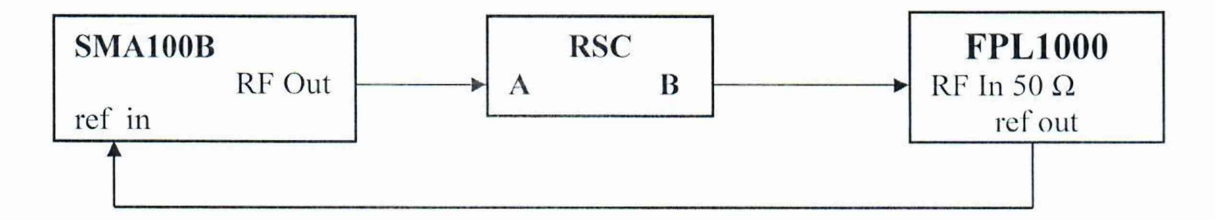

Рисунок 5 - Структурная схема соединения СИ для определения абсолютной погрешности измерений уровня мощности входного сигнала из-за переключения ослабления аттенюатора СВЧ

Установить на аттенюаторе R&S RSC значение номинального ослабления 40 дБ.

Установить параметры генератора сигналов SMA100B:

- $-$ [ PRESET]
- $-$ [ FREQ : 50 MHz ]
- $-[LEVEL: +10$  dBm  $]$

Выполнить следующие установки на анализаторе:

- $-I$  PRESET ]
- $-$ [ FREQ : CENTER 50 MHz ]
- $-$ [ SPAN : 500 Hz ]
- $-$  [BW : RES BW MANUAL : 1 kHz ]
- [ TRACE : DETECTOR : RMS ]
- $-$  **BW** : VIDEO BW MANUAL : 30 Hz ]
- [ SWEEP : SWEEP TIME MANUAL: 100 ms]
- $-$  [ AMPT : RF ATTEN MANUAL : 10 dB ]
- $-[AMPT: -25 dBm]$

Установить маркер поверяемого анализатора на максимум сигнала:  $-$  [ MKR->: Peak ]

Установить опорное значение дельта маркера на максимум сигнала:

- [ MKR Reference Fixed ]

Установить на аттенюаторе R&S RSC номинальное значение ослабления Ап в соответствии с таблицей 5.

Установить ослабление входного аттенюатора СВЧ поверяемого анализатора в соответствии с таблицей 5:

 $-$  [ AMPT: RF ATTEN MANUAL:  $A_{HOM}$ ]

Установить опорный уровень поверяемого анализатора в соответствии с таблицей

5:

 $-$ [ AMPT: Ref Level: RL ] Установить маркер на максимум сигнала:  $-$ [MARKER->: Peak ]

Зафиксировать показания маркера поверяемого анализатора относительно установленного ослабления 10 дБ аттенюатора СВЧ анализатора как А<sub>ЕРГ</sub>, дБ.

Таблица 5 - Устанавливаемые номинальные значения ослабления аттенюатора СВЧ анализатора и аттенюатора R&S RSC\_\_\_\_\_\_\_\_\_\_\_\_\_ \_\_\_\_\_\_\_\_\_\_\_\_\_\_\_\_\_\_\_\_\_\_\_\_\_

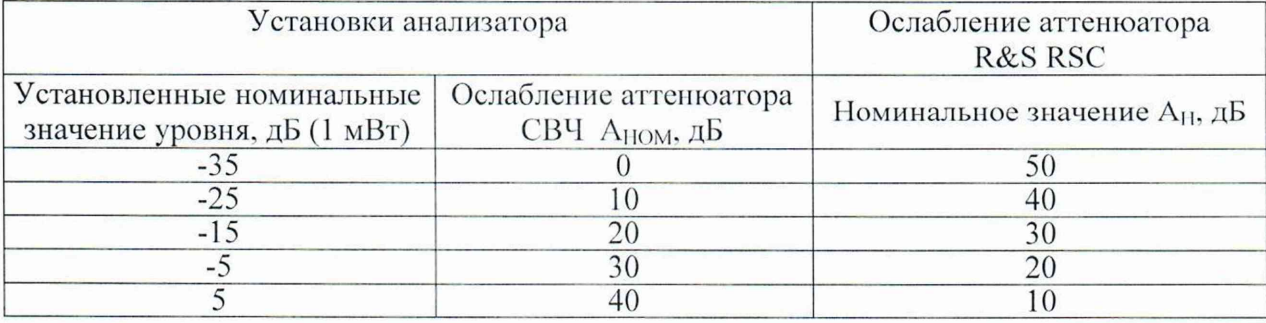

10.8 Определение абсолютной погрешности измерений уровня мощности входного сигнала из-за переключения полосы пропускания фильтров ПЧ

Определение абсолютной погрешности измерений уровня мощности входного сигнала из-за переключения полосы пропускания фильтров ПЧ проводят методом прямых измерений с помощью генератора сигналов SMA100B.

Выполнить соединение СИ в соответствии со схемой, приведённой на рис. 2.

Установить параметры генератора сигналов SMA100B:

- $-$ [ PRESET]
- $-$ [ FREQ : 50MHz ]
- $-[LEVEL: -20$  dBm  $]$

Выполнить следующие установки на анализаторе:

- $-$ [ PRESET ]
- $-$  [ AMPT :  $-20$  dBm ]
- $-$  [ AMPT : RF ATTEN MANUAL : 10 dB ]
- $-$  [ FREQ : CENTER : 50 MHz ]
- $-$  [ SPAN : 30 kHz ]
- $-$  [ BW : RBW MANUAL : 10 kHz ]
- [ SWEEP : SWEEP TIME MANUAL: 10 ms]
- [ TRACE: DETECTOR : RMS ]

Установить маркер поверяемого анализатора на максимум сигнала:

 $-$  [ MKR->: Peak ]

Установить опорное значение дельта маркера на максимум сигнала: [MKR: REFERENCE FIXED]

Поочерёдно устанавливать на поверяемом анализаторе значения полос пропускания RBW от 1 Гц до 10 МГц с шагом 1-2-3-5.

Для каждой полосы пропускания устанавливать значение полосы обзора =  $3 \times$ RBW.

Для каждой полосы пропускания установить дельта маркер на максимум сигнала:

 $-$ [MARKER->: Peak ]

Зафиксировать показания дельта маркера поверяемого анализатора, как  $\Delta_{RBW}$ , дБ, для каждого установленного значения полосы пропускания.

10.9 Определение абсолютной погрешности измерений отношения мощностей Определение абсолютной погрешности измерений отношения мощностей проводят методом прямых измерений с помощью генератора сигналов SMA100B, ваттметра поглощаемой мощности CBЧ селективного NRQ6 (далее - NRQ6), аттенюатора R&S RSC.

Измерения проводят при фиксированных значениях опорного уровня и ослабления входного аттенюатора поверяемого анализатора для шкалы в диапазоне от 0 до минус 50 дБ относительно опорного уровня.

Выполнить соединение СИ в соответствии со схемой, приведённой на рис. 6.

На аттенюаторе R&S RSC установить ослабление 20 дБ.

Установить параметры генератора сигналов SMA100B:

 $-$ [ PRESET]

 $-$  [ FREQ : 700,513 MHz ]

 $-[LEVEL: +16 dBm]$ 

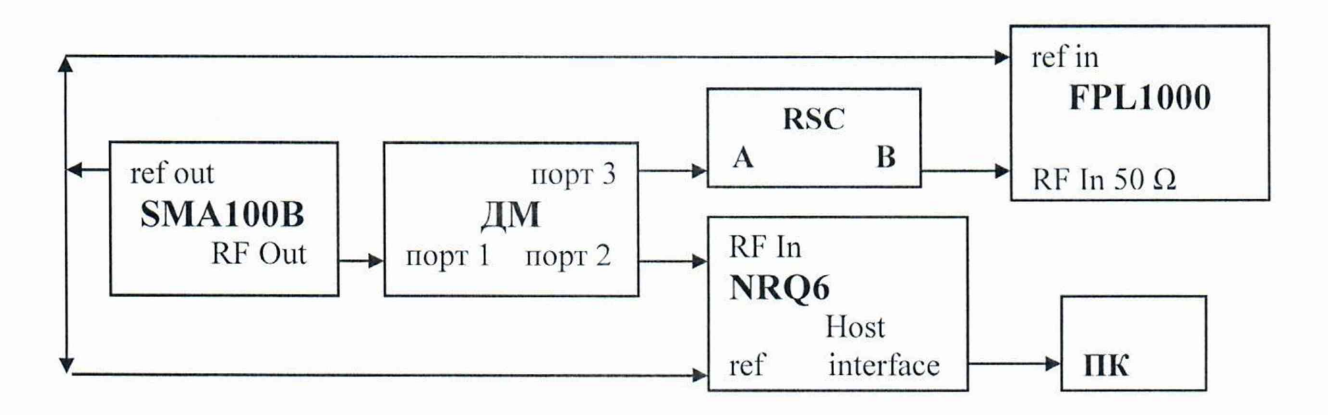

Рисунок 6 - Структурная схема соединения СИ для определения абсолютной погрешности измерений отношения мощностей в диапазоне измерений уровней мощности

Выполнить следующие установки на анализаторе:

- $-[PRESET]$
- $-[$  AMPT : RF ATTEN MANUAL : 10 dB ]
- $-[AMPT:-10dBm]$
- $-$ [FREQ :CENTER : 700,513 MHz]
- $-[$  SPAN :0 Hz ]
- $-[$  TRACE : DETECTOR : AV ]
- $-$  [ BW : RES BW MANUAL : 30kHz ]
- $-$  [ SWEEP : SWEEP TIME MANUAL : 200 ms ]
- $-$  [MEAS : TIME DOM POWER : MEAN ]

Подготовить к работе NRQ6 в соответствии с его руководством по эксплуатации. В качестве устройства управления и отображения информации, при проведении измерений NRQ6, необходимо использовать персональный компьютер, с установленным соответствующим ПО.

В ПО установить ослабление аттеню атора NRQ6 30 дБ.

Установить на выходе генератора сигналов SMA100B уровень сигнала Р таким, чтобы показания NRQ6 были в диапазоне  $(10 \pm 0.1)$  дБ  $(1 \text{ mBr})$ . Одновременно зафиксировать показания NRQ6 как LNRO-0, дБ (1 мВт), и показания поверяемого анализатора как L<sub>FPL-0</sub>, дБ (1 мВт), в таблице 6.

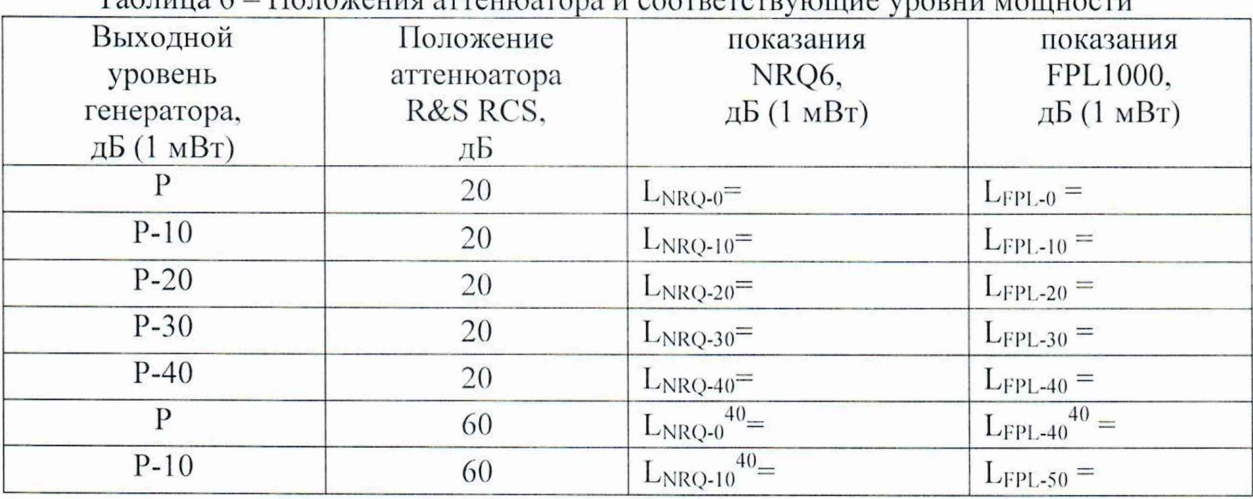

Tanuna 6 - Honoveuus arreutoare  $\overbrace{a} \overbrace{a} \overbrace{$ 

Уменьшая выходную мощность на генераторе сигналов SMA100В и изменяя ослабление на аттеню аторе R&S RSC в соответствии с таблицей 6, одновременно фиксировать показания NRQ6 в дБ (1 мВт), как и показания поверяемого анализатора в дБ (1 мВт) в таблице 6 для соответствующих номинальных уровней поверяемого анализатора.

Зафиксировать результаты измерений.

10.10 Определение относительного уровня интермодуляционных искажений 3-го порядка

Определение относительного обусловленных уровня помех, интермодуляционными искажениями третьего порядка, проводят методом прямых измерений, путем подачи на вход поверяемого анализатора двух гармонических сигналов уровнем L<sub>CMEC</sub> равный минус 15 дБ (1 мВт) с частотами  $f_1$  и  $f_2$  и измерения уровня помех  $L_{HM3}$ , возникших на частотах  $2f_1-f_2$  и  $2f_2-f_1$  относительно уровня основных сигналов на частотах  $f_i$  и  $f_2$ .

Выполнить соединение СИ в соответствии со схемой, приведённой на рис. 7.

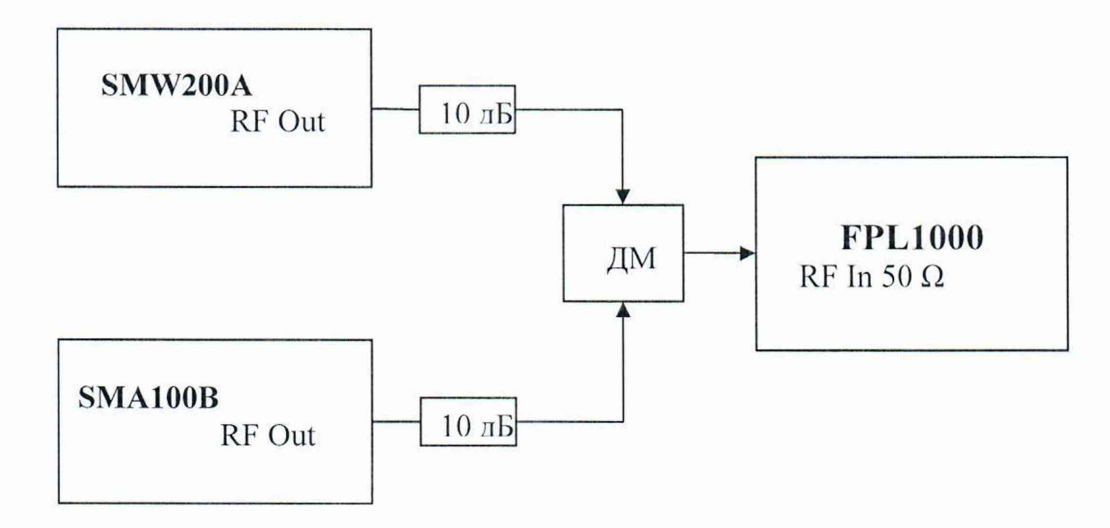

Рисунок 7 – Структурная схема соединения СИ для определения относительного уровня интермодуляционных искажений 3-го порядка

Измерения провести на частотах F<sub>ИЗМ</sub>: 10,5 МГц; 30 МГц; 500 МГц; 1 ГГц; 2 ГГц; 2,99 ГГц; 4 ГГц; 5 ГГц; 5,998 ГГц; 9 ГГц; 12 ГГц; 14 ГГц; 18 ГГц в соответствии с диапазоном частот модификации поверяемого анализатора.

Выполнить следующие установки на анализаторе:

- $-$ [ PRESET ]
- $-[AMPT:RFATTEN MANUAL:0dB]$
- $-[AMPT:-13dBm]$
- $-[$  SPAN :4 MHz  $]$
- $-$  [BW : RES BW MANUAL : 30 kHz ]
- $-[BW:VideoBW MANUAL:1 kHz]$
- $-[$  FREQ: CENTER :  $F_{H3M}$ ]

Установить выходной уровень сигнала генератора сигналов векторного SMW200A минус 3 дБ (1 мВт), частоту  $f_1 = F_{H3M}$  - 500 кГц

Установить выходной уровень сигнала генератора сигнала SMA100В минус 3 дБ (1 мВт), частоту  $f_2 = F_{H3M} + 500$  к $\Gamma$ ц

Включить мощность генератора SMW200A. Органами регулировки генератора установить уровень на входе анализатора минус 15 дБ (1 мВт). Выключить мощность генератора SMW200A, включить мощность генератора SMA100B и его уровень установить аналогичным образом.

Включить выходную мощность генератора SMW200A.

При помощи соответствующей функции поверяемого анализатора определить точку пересечения 3-го порядка TOI:

 $-$  [MEAS : Third Order Intercept I]

Зафиксировать показания маркера поверяемого анализатора  $TOI_{FPI}$ , дБ, для всех частот Гизм.

10.11 Определение уровня остаточных сигналов комбинационных частот, в диапазоне частот

Определение уровня остаточных сигналов комбинационных частот, в диапазоне частот проводят методом прямых измерений, путём измерений уровня остаточных сигналов комбинационных частот при отсутствии входного сигнала.

К входу анализатора RF In 50 Q подключить согласованную нагрузку 50 Ом из набора мер коэффициента передачи и отражения, указанного в таблице 3. Тип набора мер выбирается в соответствии с диапазоном частот модификации поверяемого анализатора.

Выполнить следующие установки на анализаторе:

 $-$ [ PRESET]

 $-$ [ AMPT:  $-$  50dBm ]

- [ AMPT: RF ATTEN MANUAL: 0 dB j

 $-$  [ BW : RES BW MANUAL : 1 kHz ]

Для всех модификаций поверяемых анализаторов установить следующую полосу обзора:

 $-$  [ FREQ: START : 1 MHz] - [ FREQ: STOP : 3000 MHz]

Измерить уровни остаточных сигналов комбинационных частот (уровни всех откликов, отображаемых на экране ЖКИ анализатора в текущей полосе обзора):

 $-$ [MARKER->: Peak ]

Зафиксировать показания маркера поверяемого анализатора как SPURFPL, дБ (1 мВт), для всех отображаемых откликов в установленных полосах обзора.

Повторить операции пункта для всех модификаций поверяемых анализаторов кроме FPL1003 установив следующую полосу обзора:

- [ FREQ : START : 3000 MHz 1

- [ FREQ : STOP : 7500 MHz ]

Повторить операции пункта для модификаций FPL1014 и FPL1026 поверяемых анализаторов установив следующую полосу обзора:

- [ FREQ : START : 7500 MHz ]

 $-$  [ FREQ : STOP : 14000 MHz ]

Повторить операции пункта для модификации FPL 1026 поверяемых анализаторов установив следующую полосу обзора:

- [ FREQ : START : 14000 MIIz J  $-$  [ FREQ : STOP : 26500 MHz ]

10.12 Определение КСВН входа в диапазоне частот

Определение КСВН входа анализатора в диапазоне частот проводят методом прямых измерений с помощью анализатора электрических цепей векторного ZVA40.

Анализатор электрических цепей векторный ZVA40 откалибровать по срезу кабеля в соответствии с его руководством по эксплуатации. Кабель подключить к входу поверяемого анализатора.

Выполнить следующие установки на анализаторе:

 $-\lceil$  PRESET  $\rceil$ 

 $-$  [ INPUT : RF ATTEN MANUAL : 10 dB ]

Провести измерения КСВН входа анализатора в диапазон частот от 10 МГц до максимальной частоты модификации поверяемого анализатора и зафиксировать результаты измерений.

ВНИМАНИЕ!!! Операции поверки по пункту 10.13 и 10.14 выполняются только для тех анализаторов, у которых установлена опция К7 - опция измерительного демодулятора АМ/ЧМ.

Определение 10.13 абсолютной погрешности измерений коэффициента амплитудной модуляции

Определение абсолютной погрешности измерений коэффициента амплитудной модуляции проводят методом прямых измерений с помощью калибратора SMBV-AM-FM, при подаче на вход поверяемого анализатора синусоидального сигнала с амплитудной модуляцией.

Выполнить соединение средств измерений в соответствии со схемой, приведённой на рис. 8.

Подключить выход калибратора SMBV-AM-FM к входу поверяемого анализатора.

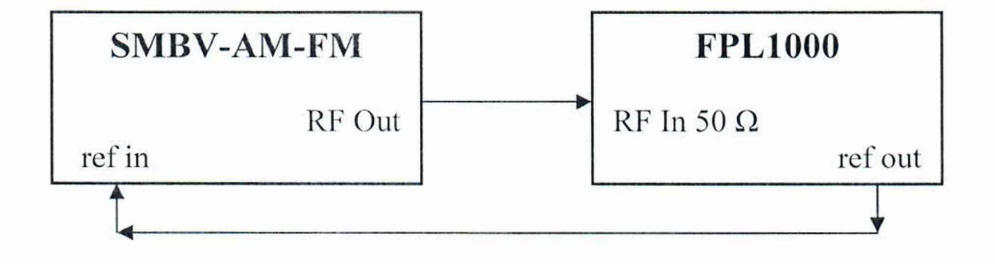

Рисунок 8 – Структурная схема соединения СИ для определения абсолютной погрешности измерений коэффициента амплитудной модуляции

Выполнить следующие установки на анализаторе:

- [MODE: AM/FM/PM Analog Demod ]
- [MEAS : Display Config: AM Time Domain ]
- $-[AMPT:RefLevel:0dBm]$
- $-$ [TRIG : AM (Offline)]
- $-\left[\text{ FREQ}: \text{Center}: \mathbf{F}_{\text{H}}\text{, MT}_{\text{H}}\right]$

На калибраторе SMBV-AM-FM установить режим AM, установить уровень выходного сигнала 0 дБ (1 мВт).

Провести измерения значений коэффициента амплитудной модуляции (КАМ), устанавливая на калибраторе SMBV-AM-FM значения несущей частоты F<sub>H</sub>, MГц, модулирующей частоты F<sub>MOJ</sub>, кГц, и К<sub>AM</sub>, %, а на поверяемом анализаторе значения несущей частоты F<sub>H</sub>, MГц, в соответствии с таблицей 7. При этом ширина полосы демодуляции DBW на поверяемом анализаторе должна быть установлена примерно 6 Ғмод, а время измерения – удобное для отображения на экране прибора огибающей АМсигнала с помощью:

 $-$  [MEAS CONFIG : Demod BW : <DBW>, Meas Time : <MeasT>]

Зафиксировать результаты измерений поверяемым анализатором значений коэффициента амплитудной модуляции КАМ<sup>FPL</sup>, %.

| Устанавливаемые параметры на<br>SMBV-AM-FM |                    | raosinga / Ceramabinbacanole napaaceipol na olymp y zylyr riven i Errovo<br>$F_H$ , МГц |                |  |
|--------------------------------------------|--------------------|-----------------------------------------------------------------------------------------|----------------|--|
| Ғмод, кГц                                  | $K_{AM}$ , %<br>25 |                                                                                         | $\overline{4}$ |  |
|                                            | 100                | $^{+}$                                                                                  | $^{+}$         |  |
|                                            | 95                 | $^{+}$                                                                                  | $^{+}$         |  |
|                                            | 50                 | $^{+}$                                                                                  | $+$            |  |
| 1,0                                        |                    | $^{+}$                                                                                  | $^{+}$         |  |
|                                            |                    | $^{+}$                                                                                  | $^{+}$         |  |
|                                            | 0,1                | $^{+}$                                                                                  | $^{+}$         |  |
|                                            | 100                | $^{+}$                                                                                  | $^{+}$         |  |
| 20                                         | 50                 | $^{+}$                                                                                  | $^{+}$         |  |
|                                            |                    | $^{+}$                                                                                  | $^{+}$         |  |
| 200                                        | 100                | $^{+}$                                                                                  |                |  |
|                                            | 50                 | $^{+}$                                                                                  |                |  |
|                                            |                    | $^{+}$                                                                                  |                |  |
| + провести измерения                       |                    |                                                                                         |                |  |

Таблица 7 – Устанавливаемые параметры на SMBV-AM-FM и FPL 1000

10.14 Определение абсолютной погрешности измерений девиации частоты

Определение абсолютной погрешности измерений девиации частоты проводят методом прямых измерений с помощью калибратора SMBV-AM-FM, при подаче на вход поверяемого анализатора синусоидального сигнала с частотной модуляцией.

Выполнить соединение средств измерений в соответствии со схемой, приведённой на рис. 8.

Подключить выход калибратора SMBV-AM-FM к входу поверяемого анализатора.

Выполнить следующие установки на анализаторе:

- [MODE : AM/FM/PM Analog Demod ]
- [MEAS : Display Config: FM Time Domain ]
- $-$ [AMPT : Ref Level : 0 dBm ]
- $-$ [TRIG : FM (Offline)]
- $-\left[\right]$  FREQ : Center :  $F_H$ , M $\left[\right]$

На калибраторе SMBV-AM-FM установить режим ЧМ, установить уровень выходного сигнала 0 дБ (1 мВт).

Провести измерения значений девиации частоты  $F_{\text{AEB}}$  устанавливая на калибраторе SMBV-AM-FM значения несущей частоты  $F_H$ , ГГц, модулирующей частоты  $F_{MOH}$ , кГц, и девиации частоты  $F_{\text{AEB}}$ , к $\Gamma_{\text{H}}$ , а на поверяемом анализаторе значения несущей частоты  $F_{\text{H}}$ ,

ГГц, в соответствии с таблицей 8. При этом ширина полосы демодуляции DBW на поверяемом анализаторе должна быть установлена примерно 6 (Fмод+Fдев), а время измерения - удобное для отображения на экране прибора огибающей ЧМ-сигнала с помошью:

#### - [MEAS CONFIG : Demod BW : < DBW>, Meas Time : < MeasT>]

Зафиксировать результаты измерений анализатором значений девиации частоты  $F_{\text{JEB}}$ <sup>FPL</sup>, Гц.

| $F$ н, ГГц     | <b>F<sub>MO</sub></b> , кГц | <b>F<sub>ДЕВ</sub></b> , кГц |
|----------------|-----------------------------|------------------------------|
|                |                             |                              |
|                | 0,02                        | $10\,$                       |
|                |                             | 100                          |
|                |                             | $\mathbf{1}$                 |
| 0,005          | $\,1$                       | $10\,$                       |
|                |                             | 100                          |
|                |                             |                              |
|                | 20                          | 10                           |
|                |                             | 100                          |
|                |                             | $\mathbf{1}$                 |
|                | 0,02                        | 100                          |
|                |                             | 1000                         |
|                |                             |                              |
| 0,05           | $\,1$                       | 100                          |
|                |                             | 1000                         |
|                |                             | $\mathbf{1}$                 |
|                | 200                         | 100                          |
|                |                             | 1000                         |
| 0,2            | 0,02                        |                              |
| 0,5            | 0,4                         | 10                           |
| $\mathbf{1}$   | 1                           | 100                          |
| $\overline{2}$ | 20                          | 1000                         |
| $\overline{4}$ | 200                         | 1000                         |

Таблица 8 - Устанавливаемые параметры на SMBV-АМ-FM и FPL1000

ВНИМАНИЕ!!! Операции поверки по пункту 10.15 выполняются только для тех анализаторов, у которых установлена опция  $K70 -$  опция анализа сигналов с квадратурной модуляцией.

10.15 Определение остаточного среднеквадратического значения векторной ошибки модуляции для модуляции OPSK

Определение остаточного среднеквадратическое значение векторной ошибки модуляции для модуляции QPSK проводят методом прямых измерений с помощью генератора векторного SMW200A, при подаче на вход анализатора синусоидального сигнала с модуляцией QPSK.

Выполнить соединение средств измерений в соответствии со схемой, приведённой на рис. 9.

На генераторе векторном SMW200A установить следующие параметры выходного сигнала: частота сигнала 1 ГГц; уровень сигнала 0 дБм (1 мВт); тип модуляции - QPSK; скорость модуляции 100 кГц.

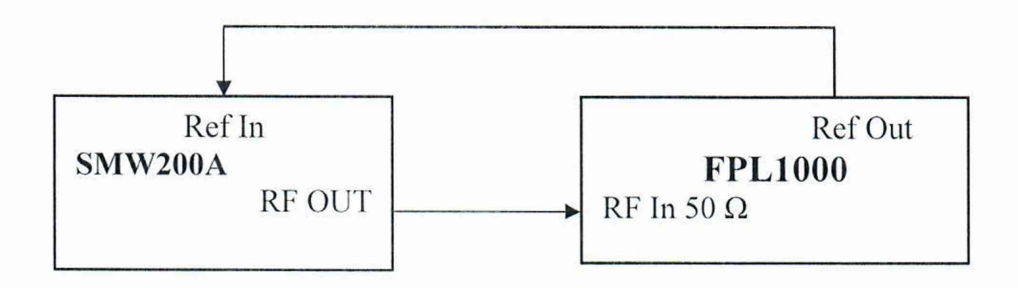

Рисунок 9 – Структурная схема соединения СИ для определения остаточного среднеквадратического значения векторной ошибки модуляции для модуляции QPSK

Выполнить следующие установки на анализаторе:  $-$ [PRESET]  $-I$  MODE: VSAI  $-\left[$  FREQ: 1 GHz]  $-[AMPT:REF LEVEL:0dBm]$  $-\left[\text{Signal Description:} - \text{Type} - \text{PSK}\right]$  $-$  Order  $-$  QPSK,  $-$  Symbol Rate  $-$  100 kHz, - Transmit Filter - Rectangular] - [Signal Capture - Data Acquisition: - Capture Length - Auto,  $-$  Sample Rate  $-$  8<sup>\*</sup>Symbol rate]

Считать измеренное СКЗ векторной ошибки модуляции  $\Theta_{M3M}$ , %, на экране поверяемого анализатора во вкладке «Result summary» в строке «EVM RMS» значение «теап» (см. рисунок 10).

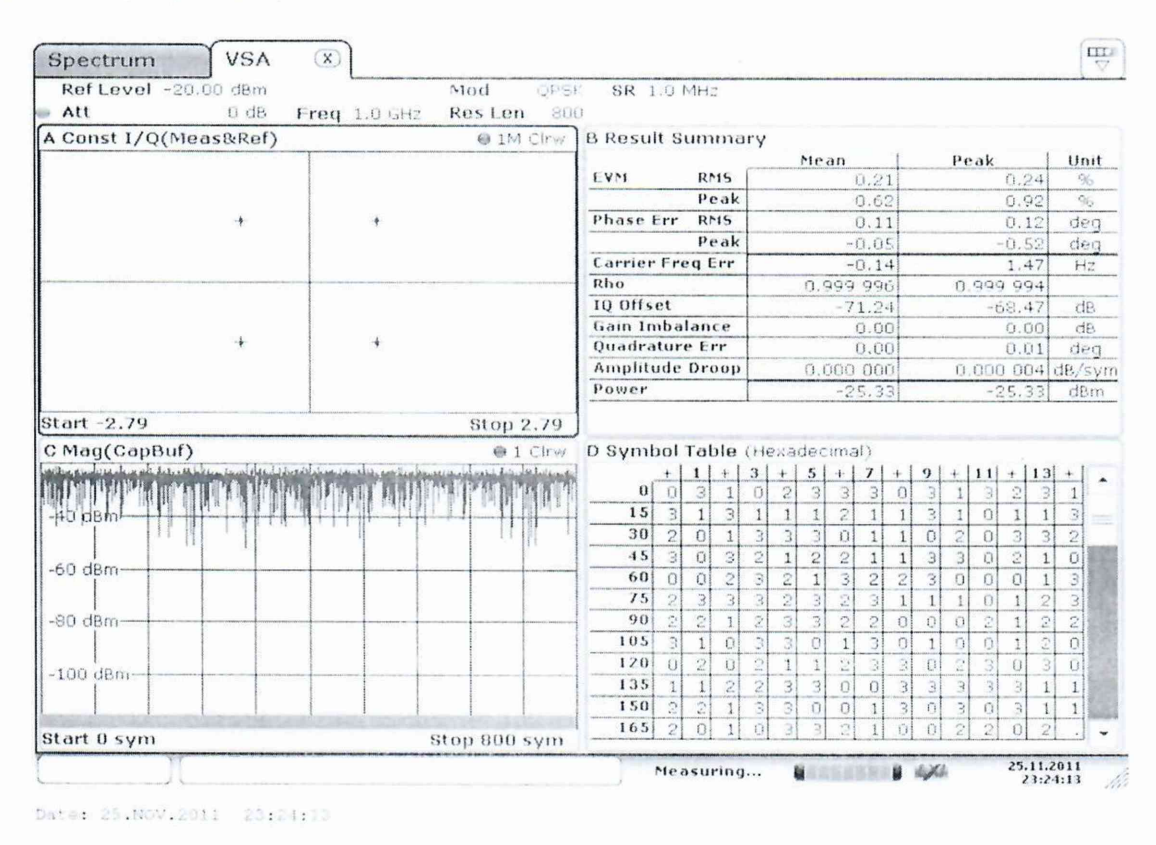

Рисунок 10 - меню анализатора в режиме измерений модуляции типа QPSK

Зафиксировать результаты измерений.

Повторить измерения для скорости модуляции 1 МГц.

Повторить измерения для скорости модуляции 10 МГц, если на поверяемом анализаторе установлена опция В40.

Зафиксировать результаты измерений.

ВНИМАНИЕ!!! Операции поверки по пунктам  $10.16 - 10.18$  выполняются только для тех анализаторов, у которых установлена опция В9 - опция следящего генератора

10.16 Определение уровня фазовых шумов на частоте 1 ГГц

Определение уровня фазовых шумов на частоте 1 ГГц следящего генератора проводят методом прямых измерений с помощью анализатора спектра и сигналов FSW26.

Выполнить соединение средств измерений в соответствии со схемой, приведённой на рис. 11.

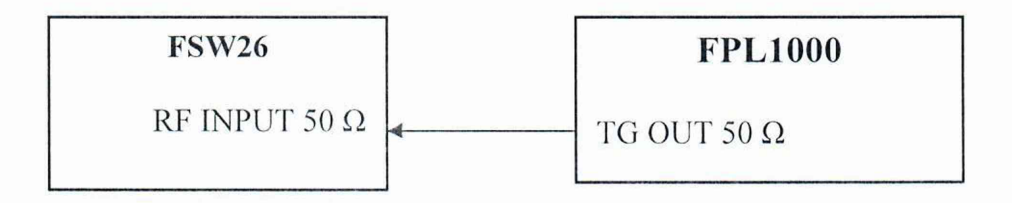

Рисунок 11 - Структурная схема соединения СИ для определения уровня фазовых шумов на частоте 1 ГГц

Выполнить следующие установки на анализаторе:

 $-$ [PRESET]

- [FREQ: Generator Config: Usage: Independent CW Source, State : On]

Установить выходной уровень сигнала следящего генератора поверяемого анализатора 0 дБ (1 мВт), частоту выходного сигнала 1000 МГц.

На анализаторе спектра и сигналов FSW26 установить центральную частоту 1000 МГц, опорный уровень 0 дБ (мВт), усреднение по 20 развёрткам. Далее устанавливать отстройку от несущей частоты offset, полосу обзора, полосу пропускания в соответствии с таблицей 9.

Активировать маркер на анализаторе спектра и сигналов FSW26 для измерения фазовых шумов на величину отстройки offset.

Таблица 9 – Устанавливаемые параметры на анализаторе спектра и сигналов **FSW26** 

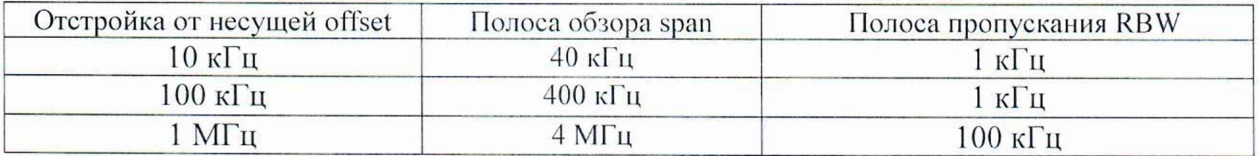

Зафиксировать показания маркера анализатора спектра и сигналов FSW26 как N<sub>FSW</sub>, дБ (1 мВт) для всех отстроек.

10.17 Определение уровня гармонических составляющих выходного сигнала

Определение уровня гармонических составляющих выходного сигнала следящего генератора проводят методом прямых измерений с помощью анализатора спектра и сигналов FSW26.

Выполнить соединение средств измерений в соответствии со схемой, приведённой на рис. 11.

Выполнить следующие установки на анализаторе:

 $-$ [ PRESET ]

- [FREQ: Generator Config: Usage : Independent CW Source, State : On]

Установить выходной уровень сигнала следящего генератора 0 дБ (1 мВт) и последовательно устанавливать частоты  $F_{H3M}$ : 0,1 МГц; 10 МГц; 50 МГц; 100 МГц; 500 МГц; 1 ГГц; 3 ГГц; 7,5 ГГц в соответствии с диапазоном частот следящего генератора модификации поверяемого анализатора.

На анализаторе спектра и сигналов FSW26 установить опорный уровень 0 дБ (мВт), и активировать режим измерений гармонических составляющих входного сигнала. Измерения провести на центральных частотах  $F_{U3M}$  указанных выше.

Зафиксировать показания анализатора спектра и сигналов FSW26 в таблице уровней гармоник, в нижней части ЖКИ анализатора, в столбце «Power» для частоты второй гармоники  $(2 \cdot F_{W3M})$  как  $P_{2F}$ , дБ, относительно несущей.

10.18 Определение абсолютной погрешности установки уровня выходного синусоидального сигнала минус 10 дБ (1 мВт)

Определение абсолютной погрешности установки уровня выходного синусоидального сигнала минус 10 дБ (1 мВт) следящего генератора проводят методом прямых измерений с помощью NRP33T.

Выполнить соединение средств измерений в соответствии со схемой, приведённой на рис. 12.

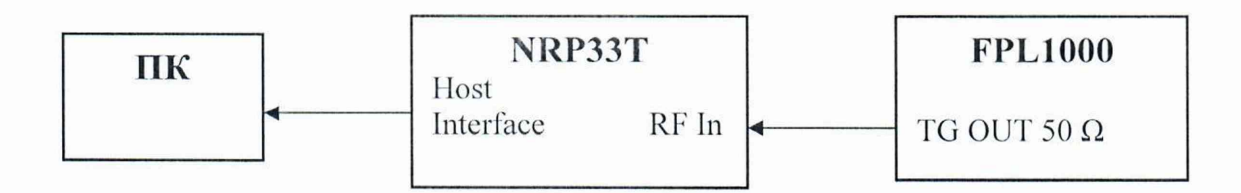

Рисунок 12 - Структурная схема соединения СИ для определения абсолютной погрешности установки уровня выходного синусоидального сигнала минус 10 дБ (1 мВт)

Подготовить к работе NRP33T в соответствии с его руководством по эксплуатации. В качестве устройства управления и отображения информации, при проведении измерений NRP33T, необходимо использовать персональный компьютер с установленным ПО «PowerViewer».

Установить на NRP33T число усреднений 16.

26

Выполнить следующие установки на анализаторе:

 $-\lceil$  PRESET  $\rceil$ 

- [FREQ: Generator Config: Usage: Independent CW Source, State : On]

Установить выходной уровень сигнала следящего генератора поверяемого анализатора минус 10 дБ (1 мВт). Далее последовательно устанавливать частоты  $F_{H3M}$ : 0,1 МГц; 10 МГц; 25 МГц; 50 МГц; 65 МГц; 100 МГц; 250 МГц; далее от 500 МГц до 7,5 ГГц с шагом 500 МГц в соответствии с диапазоном частот следящего генератора модификации поверяемого анализатора.

Зафиксировать результаты измерений уровня выходного синусоидального сигнала минус 10 дБ (1 мВт), измеренные NRP33T как  $L_{NRP}$ , дБ (1 мВт).

#### 11 Подтверждение соответствия средства измерений метрологическим требованиям

11.1 Для полученных в пункте 10.1 результатов измерений  $F_{\text{CNT}}$ , рассчитать по формуле (1) относительную погрешность частоты опорного генератора  $\delta F$ :

$$
\delta F = \frac{10 - F_{CNT}}{F_{CNT}},\tag{1}
$$

где  $F_{\text{CNT}}$  – измеренное значение частоты, частотомером, МГц.

Результаты поверки по данной операции считаются удовлетворительными, если рассчитанные значения относительной погрешности частоты опорного генератора SF не выходят за пределы:  $\pm 1.10^{-6}$ ; для опции В4 за пределы:  $\pm 1.10^{-7}$ .

11.2 Для полученных в пункте 10.2 результатов измерений  $F_{FPL}$ , рассчитать по формуле (2) абсолютную погрешность измерений частоты в режиме частотомера  $\Delta F$ , Гц:

$$
\Delta F = F_{\rm FPL} - 1.10^9,\tag{2}
$$

Результаты поверки по данной операции считаются удовлетворительными, если рассчитанные значения абсолютной погрешности измерений частоты в режиме частотомера  $\Delta F$ , Гц не выходят за пределы:  $\pm 1,0$  Гц.

11.3 Измеренные значения уровня фазовых шумов на несущей частоте 1 ГГц  $N_{\Phi III}$ , дБ/Гц, в пункте 10.3 не должны превышать допустимые значения, указанные в таблице 10.

Таблица 10 - Допустимые значения уровня фазовых шумов на несущей частоте 1 ГГц

| Отстройка от несущей<br>частоты сигнала {Offset} | Допустимые значения уровня фазовых шумов на несущей<br>частоте 1 ГГц, дБн/Гц, не более |  |  |
|--------------------------------------------------|----------------------------------------------------------------------------------------|--|--|
| I кГц                                            | $-99$                                                                                  |  |  |
| $10 \text{ кГц}$                                 | $-105$                                                                                 |  |  |
| $100 \text{ к}$ Гц                               | $-110$                                                                                 |  |  |
| $MT_{II}$                                        | $-130$                                                                                 |  |  |

11.4 Измеренные значения среднего уровня собственных шумов  $N_{PA}^{ON}$  и  $N_{PA}^{OFF}$ , дБ (1 мВт), в пункте 10.4 не должны превышать значений указанных в таблицах 11 и 12.

Таблица 11 - Допустимые значения среднего уровня собственных шумов с выключенным или отсутствующим предусилителем

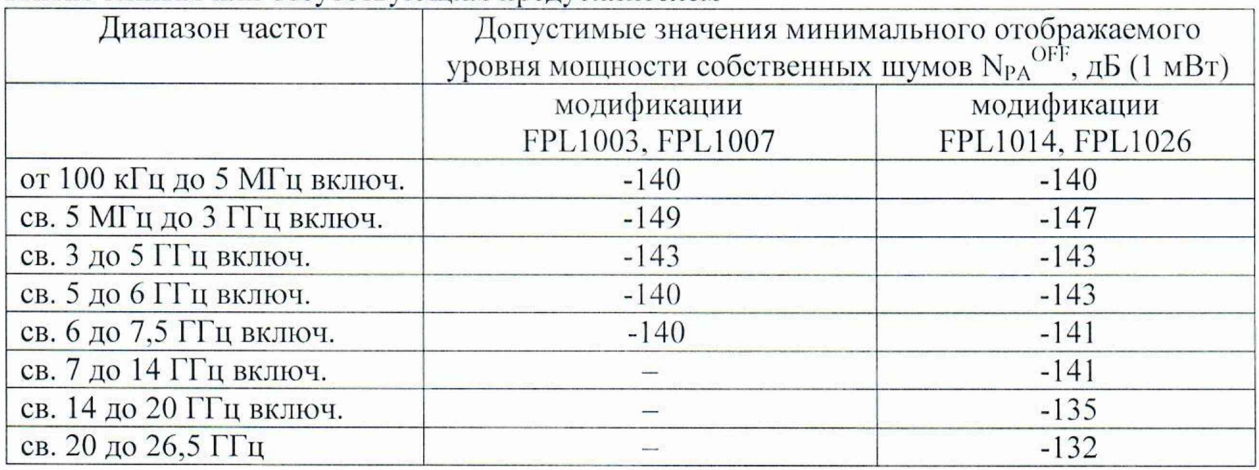

Таблица 12 - Допустимые значения среднего уровня собственных шумов с включенным предусилителем

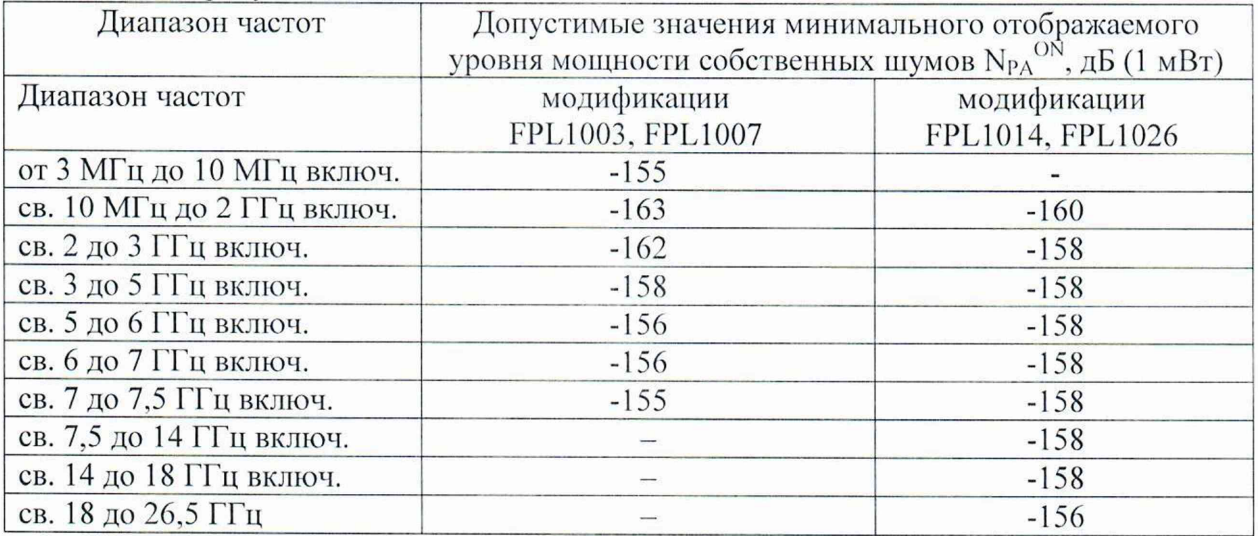

11.5 Для полученных в пункте 10.5 результатов измерений  $L_{NRP}$  и  $L_{FPL}$ , дБ (1 мВт), рассчитать по формуле (3) абсолютную погрешность измерений уровня мощности входного сигнала минус 10 дБ (1 мВт) на частоте 50 МГц  $\Delta$ <sub>50МГц</sub>, дБ:

$$
\Delta_{50MT\mu} = L_{FPL} - L_{NRP},\tag{3}
$$

Результаты поверки по данной операции считаются удовлетворительными, если рассчитанные значения абсолютной погрешности измерений уровня мощности входного сигнала минус 10 дБ (1 мВт) на частоте 50 МГц  $\Delta_{50\text{M}i}$ , дБ, не выходят за пределы:  $\pm 0.3$  дБ.

11.6 Для полученных в пункте 10.6 результатов измерений L<sub>NRP</sub> и L<sub>FPL</sub>, рассчитать по формуле (4) действительные значения неравномерности амплитудно-частотной характеристики относительно уровня на частоте 50 МГц в диапазоне частот  $\Delta_{A}$ чх дБ:

$$
\Delta_{A^{\prime}IX} = L_{FPL} - L_{NRP} - \Delta_{50MT_{II}},\tag{4}
$$

Результаты поверки по данной операции считаются удовлетворительными, если рассчитанные значения неравномерности амплитудно-частотной характеристики относительно уровня на частоте 50 МГц в диапазоне частот  $\Delta_{A}$ чх дБ, не выходят за пределы, указанные в таблице 13.

Таблица 13 - Пределы допустимых значений неравномерности амплитудночастотной характеристики относительно уровня на частоте 50 МГц в диапазоне частот

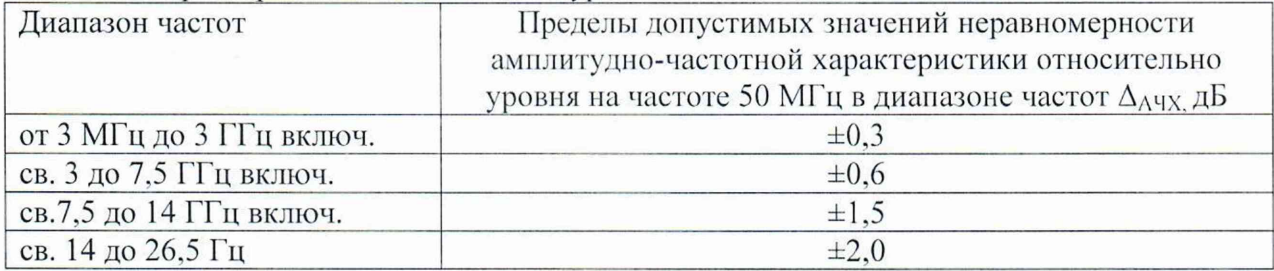

11.7 Для полученных в пункте 10.7 результатов измерений  $A_{FPI}$ , дБ, рассчитать по формуле (5) действительные значения абсолютной погрешности измерений уровня мощности входного сигнала из-за переключения ослабления аттенюатора СВЧ относительно ослабления 10 дБ  $\Delta$ <sub>ATT</sub> дБ:

$$
\Delta_{ATT} = A_{FPL} + (A_{RSC} - A_{RSC40}),\tag{5}
$$

где  $A_{RSC}$  - действительные значения ослабления аттенюатора R&S RSCна частоте 50 МГц (в соответствии с результатами поверки аттенюатора). дБ

A<sub>RSC40</sub>— действительное значение ослабления аттеню атора R&S RSC при установке номинального значения 40 дБ на частоте 50 МГц (в соответствии с результатами поверки аттенюатора). дБ

Результаты поверки по данной операции считаются удовлетворительными, если рассчитанные значения абсолютной погрешности измерений уровня мощности входного сигнала из-за переключения ослабления аттенюатора СВЧ относительно ослабления 10 дБ  $\Delta$ <sub>ATT</sub>, дБ, не выходят за пределы:  $\pm 0.2$  дБ.

11.8 Полученные в пункте 10.8 результаты измерений  $\Delta_{RBW}$ , дБ, не должны выходить за пределы:

 $\pm 0$ ,1 дБ для значений полос пропускания менее 100 кГц.

±0,2 дБ для значений полос пропускания 100 кГц и выше.

11.9 Для полученных в пункте 10.9 результатов измерений  $L_{NRO-X}$  и  $L_{FPL-X}$ , дБ, из таблицы 6 пункта 10.9 рассчитать действительные значения абсолютной погрешности измерений отношения мощностей  $\Delta NL$  дБ по формулам (6) - (10).

В диапазоне от 0 до минус 10 дБ (1 мВт) рассчитать абсолютную погрешность измерений отношения мощностей по формуле (6):

$$
\Delta NL_{0-10} = (L_{FPL-10} - L_{FPL-0}) - (L_{NRQ-10} - L_{NRQ-0}),
$$
\n(6)

В диапазоне от 0 до минус 20 дБ (1 мВт) рассчитать абсолютную погрешность измерений отношения мощностей по формуле (7):

$$
\Delta NL_{0-20} = (L_{FPL-20} - L_{FPL-0}) - (L_{NRQ-20} - L_{NRPQ-0}),
$$
\n(7)

В диапазоне от 0 до минус 30 дБ (1 мВт) рассчитать абсолютную погрешность измерений отношения мощностей по формуле (8):

$$
\Delta NL_{0-30} = (L_{FPL-30} - L_{FPL-0}) - (L_{NRQ-30} - L_{NRQ-0}),
$$
\n(8)

В диапазоне от 0 до минус 40 дБ (1 мВт) рассчитать абсолютную погрешность измерений отношения мощностей по формуле (9):

$$
\Delta NL_{0-40} = (L_{FPL-40} - L_{FPL-0}) - (L_{NRQ-40} - L_{NRQ-0}),
$$
\n(9)

В диапазоне от 0 до минус 50 дБ (1 мВт) рассчитать абсолютную погрешность измерений отношения мощностей по формуле (10):

$$
\Delta \text{NL}_{0\text{-}50} = (\text{L}_{\text{FPL-}50} - \text{L}_{\text{FPL-}40}^{40}) - (\text{L}_{\text{NRQ-}10}^{40} - \text{L}_{\text{NRQ-}0}^{40}) + \Delta \text{L}_{0\text{-}40},\tag{10}
$$

Результаты поверки rio данной операции считаются удовлетворительными, если рассчитанные значения абсолютной погрешности измерений уровня мощности входного сигнала из-за нелинейности шкалы  $\Delta NL$ , дБ, не выходят за пределы:  $\pm 0,1$  дБ.

11.10 Измеренные значения относительного уровня интермодуляционных искажений 3-го порядка  $TOI_{FPL}$ , дБ, в пункте 10.10 должны быть не менее допустимых значений, указанных в таблице 14.

Таблица 14 - Допустимые значения относительного уровня интермодуляционных искажений 3-го порядка

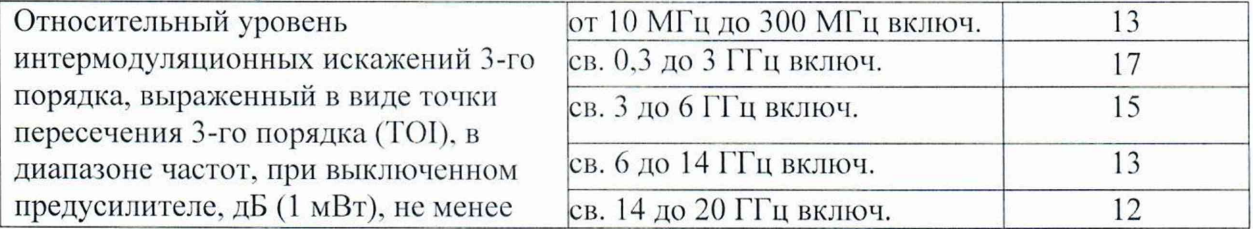

11.11 Измеренные значения уровня остаточных сигналов комбинационных частот, в диапазоне частот SPUR<sub>FPL</sub>, дБ (1 мВт), в пункте 10.11 не должны превышать допустимое значение: минус 90 дБ (1 мВт).

11.12 Измеренные значения КСВН входа анализатора в диапазоне частот в пункте 10.12 не должны превышать допустимое значение равное 2.2.

ВНИМАНИЕ!!! Операции поверки по пункту 11.13 и 11.14 выполняются только для тех анализаторов, у которых установлена опция К7 - опция измерительного демодулятора АМ/ЧМ.

11.13 Для полученных в пункте 10.13 результатов измерений  $K_{AM}$ <sup>FPL</sup>, %, рассчитать по формуле (11) абсолютную погрешность измерений коэффициента амплитудной модуляции ДКАМ, %:

$$
\Delta K_{AM} = K_{AM}^{FPL} - K_{AM},\tag{11}
$$

где КАм - значения коэффициента амплитудной модуляции, установленные на калибраторе SMBV-AM-FM, %.

Результаты поверки по данной операции считаются удовлетворительными, если рассчитанные значения абсолютной погрешности измерений коэффициента амплитудной модуляции  $\Delta K_{AM}$ , %, не превышают пределов допустимых значений  $\Delta K_{AM}$ <sup>доп</sup>, %, рассчитанных по формуле (12):

$$
\Delta K_{AM}^{\text{AOH}} = \pm (0.2 + 0.01 \cdot K_{AM}),\tag{12}
$$

11.14 Для полученных в пункте 10.14 результатов измерений F<sub>ДЕВ</sub>FPL, Гц, рассчитать по формуле (13) абсолютную погрешность измерений девиации частоты  $\Delta F_{\text{JEB}}$ , Ги:

$$
\Delta F_{\text{AEB}} = F_{\text{AEB}}^{FPL} - F_{\text{AEB}},\tag{13}
$$

где F<sub>дЕВ</sub> - значения девиации частоты, установленные на калибраторе SMBV-AM-FM, Гц

Результаты поверки по данной операции считаются удовлетворительными, если рассчитанные значения абсолютной погрешности измерений девиации частоты  $\Delta F_{\text{JEB}}$ , Гц, не превышают пределов допустимых значений  $\Delta F_{JEB}$ <sup>hor,</sup> Гц, рассчитанных по формуле  $(14)$ :

$$
\Delta F_{\text{AEB}}{}^{\text{IOII}} = \pm (0.01 \cdot (F_{\text{MOII}} + F_{\text{AEB}}) + 20),\tag{14}
$$

где  $F_{\text{JEB}}$  – значения девиации частоты, установленные на калибраторе SMBV-AM-FM, Гц  $F_{MOH}$  – значения модулирующей частоты, установленные на калибраторе SMBV-AM-

ҒМ, Гц

ВНИМАНИЕ!!! Операции поверки по пункту 11.15 выполняются только для тех анализаторов, у которых установлена опция К70 - опция анализа сигналов с квадратурной модуляцией.

11.15 Для полученных в пункте 10.15 результатов измерений  $\Theta_{M3M}$ , %, рассчитать формуле (15) остаточные среднеквадратические значения векторной ошибки  $\Pi$ <sup>O</sup> модуляции для модуляции QPSK  $\Delta\Theta$ , %:

$$
\Delta\Theta = \sqrt{|\Theta_{H3M}|^2 - \Theta_{SMW}|^2},\tag{15}
$$

где  $\Theta_{SMW}$  – допускаемый предел СКЗ векторной ошибки модуляции генератора SMW200A имеющее значение 0,8 %.

Если измеренное анализатором СКЗ векторной ошибки модуляции  $\Theta_{H3M}$  <0.8 %, то остаточное СКЗ векторной ошибки модуляции рассчитать по формуле (16):

$$
\Delta\Theta = \frac{\Theta_{\text{H3M}}}{1,4},\tag{16}
$$

Рассчитанные значения абсолютной погрешности среднеквадратического значения векторной ошибки ДО, %, не должны превышать значений:

0.6 % для скорости модуляции 100 кГц;

0,9 % для скорости модуляции 1 МГц;

1,1 % для скорости модуляции 10 МГц.

ВНИМАНИЕ!!! Операции поверки по пунктам 11.16 - 11.18 выполняются только для тех анализаторов, у которых установлена опция В9 - опция следящего генератора

11.16 Измеренные значения уровня фазовых шумов на несущей частоте 1 ГГц следящего генератора в пункте 10.16 не должны превышать допустимые значения, указанные в таблице 15.

Таблица 15 - Допустимые значения уровня фазовых шумов на несущей частоте 1 ГГц следящего генератора

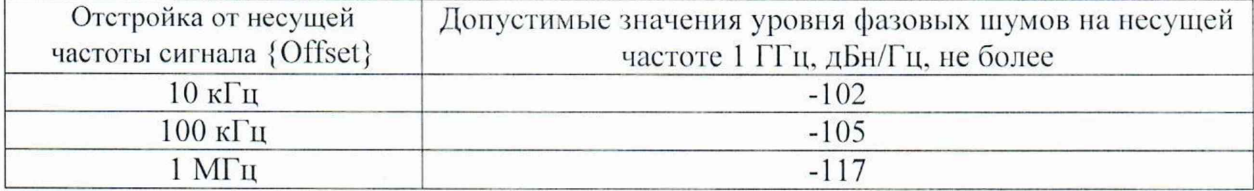

11.17 Измеренные значения уровня гармонических составляющих выходного сигнала следящего генератора в пункте 10.17 не должны превышать допустимое значение равное минус 30 дБ (1 мВт).

11.18 Для полученных в пункте 10.18 результатов измерений L<sub>NRP</sub>, дБ (1 мВт), рассчитать по формуле (17) абсолютную погрешность установки уровня выходного синусоидального сигнала минус 10 дБ (1 мВт) следящего генератора  $\Delta L_{CT}$ , дБ:

$$
\Delta L_{\rm CT} = -10 - L_{\rm NRP},\tag{17}
$$

Результаты поверки по данной операции считаются удовлетворительными, если уровня рассчитанные значения абсолютной погрешности установки выходного

синусоидального сигнала минус 10 дБ (1 мВт) следящего генератора  $\Delta L_{CT}$ , дБ не выходят за пределы:

 $\pm 1.5$  дБ в диапазоне частот от 100 кГц до 3 ГГц включительно.

 $\pm 2.0$  дБ в диапазоне частот свыше 3 ГГц до 7.5 ГГц.

11.19 Критериями принятия специалистом, проводившим поверку, решения по подтверждению соответствия средства измерений метрологическим требованиям, установленным при утверждении типа, являются:

- обязательное выполнение всех процедур, перечисленных в пп. 8.2; 9; 10, и соответствие действительных значений метрологических характеристик анализаторов спектра FPL 1000 требованиям, указанным в пунктах  $11.1 - 11.18$  (в зависимости от установленных опций в поверяемом анализаторе) настоящей методики поверки;

- обеспечение прослеживаемости поверяемых анализаторов спектра FPL1000 к государственным первичным эталоном единиц величин в соответствии с:

- Приказом Росстандарта от 31.07.2018 № 1621 Об утверждении государственной поверочной схемы для средств измерений времени и частоты;

- Приказом Росстандарта от 30.12.2019 № 3461 Об утверждении государственной поверочной схемы для средств измерений мощности электромагнитных колебаний в диапазоне частот от 9 кГц до 37,5 ГГц;

- Приказом Росстандарта от 01.02.2022 №233 Об утверждении государственной поверочной схемы для средств измерений девиации частоты;

- ГОСТ Р 8.717-2010 ГСИ. Государственная поверочная схема для средств измерений коэффициента амплитудной модуляции высокочастотных колебаний.

### 12 Оформление результатов поверки

12.1 Результаты проверки внешнего осмотра, опробования, идентификации ПО, условий поверки и окончательные результаты измерений (расчетов), полученные в процессе поверки, заносят в протокол поверки. Рекомендуемая форма протокола поверки приведена в приложении А. Сведения о применяемых средствах поверки, а также результаты промежуточных измерений и расчётов заносят в протокол поверки в соответствии с формой протокола, утверждённой системой менеджмента качества юридического лица или индивидуального предпринимателя, осуществляющего поверку.

12.2 Сведения о результатах поверки средства измерений в целях её подтверждения передаются в Федеральный информационный фонд по обеспечению единства измерений в соответствии с Порядком создания и ведения Федерального информационного фонда по обеспечению единства измерений. Знак поверки может наноситься на верхнюю панель СИ.

12.3 Свидетельство о поверке или извещение о непригодности к применению средства измерений выдаётся по заявлению владельцев средства измерений или лиц, представивших его в поверку. Свидетельство о поверке или извещение о непригодности к применению средства измерений должны быть оформлены в соответствии с требованиями действующих правовых нормативных документов.

Начальник лаборатории № 441 ФБУ «Ростест-Моеква»

Начальник сектора лаборатории № 441ФБУ «Ростест-Моеква»

33

С. Н. Гольшак

А. С. Каледин

## Форма протокола поверки анализаторов спектра FPL1000 в части определения метрологических характеристик

#### Таблица А.1 - Условия проведения поверки:

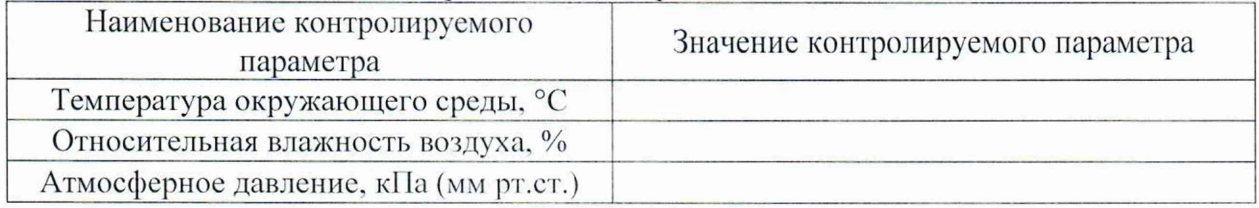

Таблица А.2 - Внешний осмотр

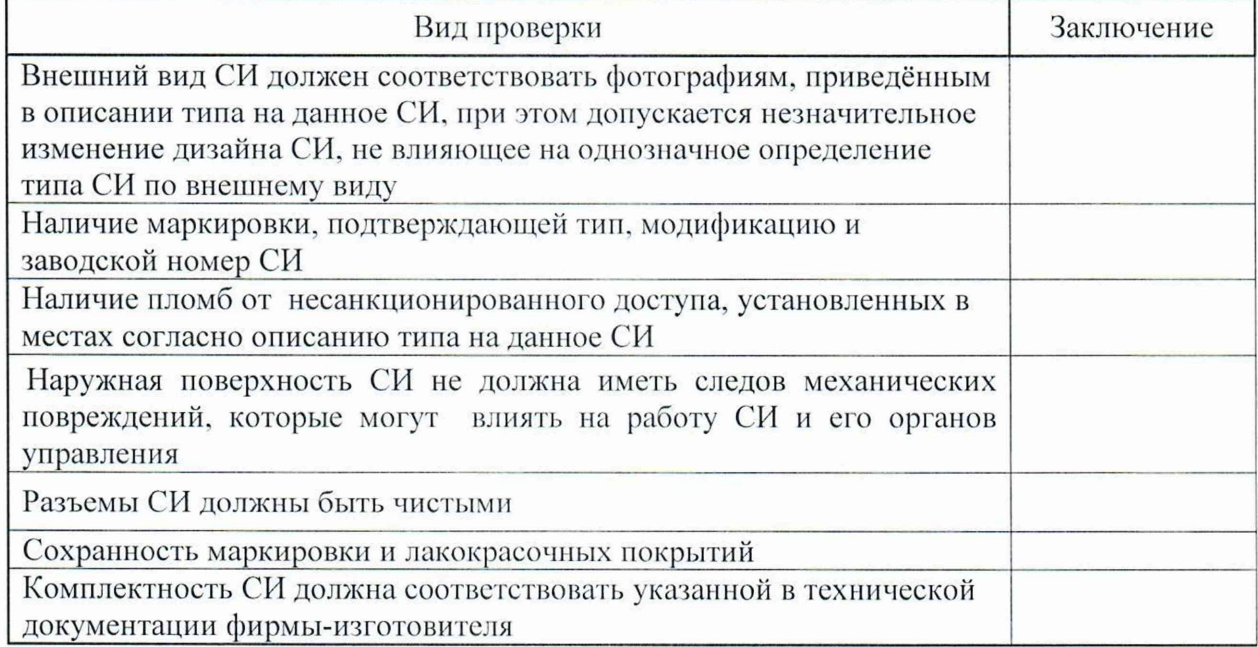

Таблица А.3 - Опробование

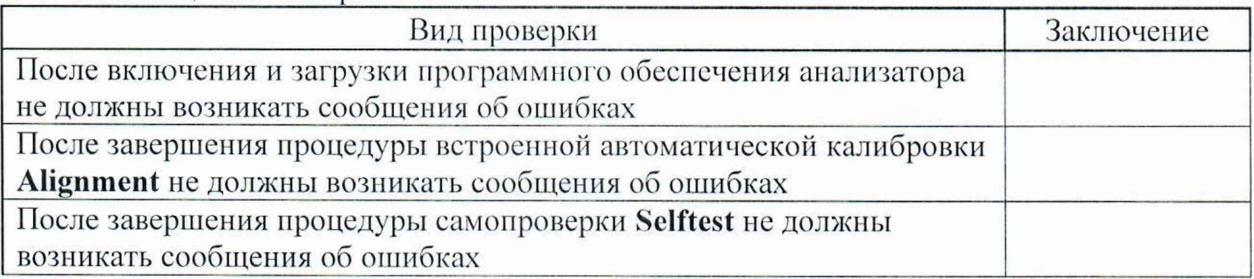

### Таблица А.4 - Идентификация программного обеспечения

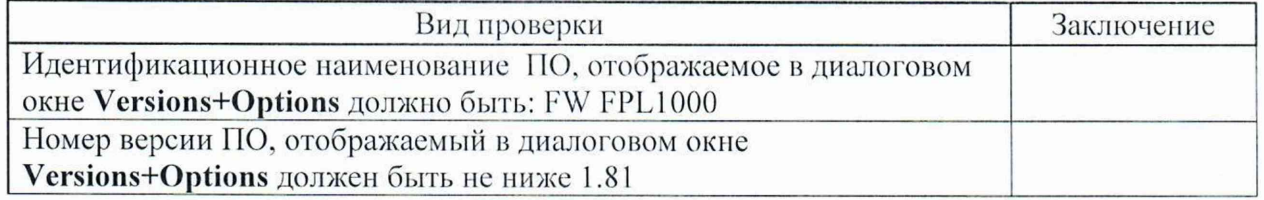

Таблица А.5 - Определение относительной погрешности частоты опорного генератора

| Частота           | Действительные значения      |             | Пределы допустимых значений  |                 |  |
|-------------------|------------------------------|-------------|------------------------------|-----------------|--|
| опорного          | относительной                |             | относительной                |                 |  |
| генератора        | погрешности частоты опорного |             | погрешности частоты опорного |                 |  |
|                   | генератора                   |             | генератора, не более         |                 |  |
|                   | без опции В4                 | с опцией В4 | без опции В4                 | с опцией В4     |  |
| $10$ М $\Gamma$ ц |                              |             | $\pm 1.10^{-6}$              | $\pm 1.10^{-7}$ |  |

Таблица А.6 - Определение абсолютной погрешности измерений частоты в режиме частотомера

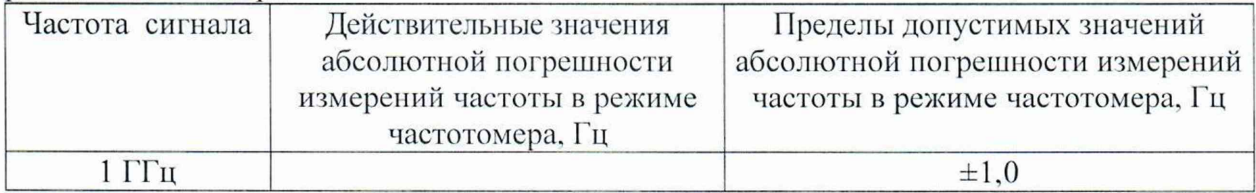

Таблица А.7 - Определение действительных значений уровня фазовых шумов на несущей частоте 1 ГГц (N<sub>ФШ</sub>)

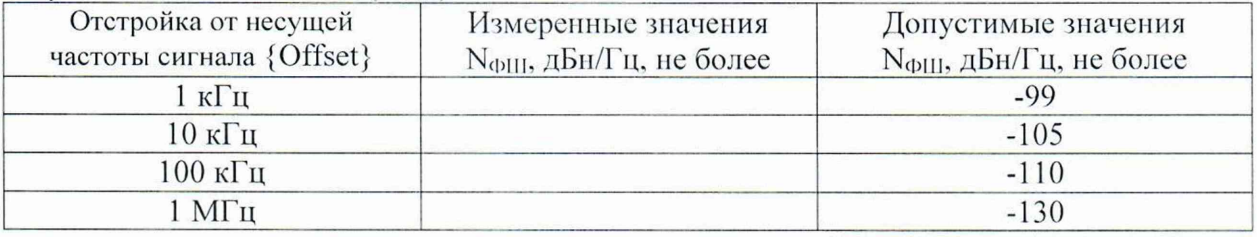

Таблица А.8 – Определение действительных значений среднего уровня собственных шумов при выключенном или отсутствующим предусилителе (N<sub>PA</sub><sup>OFF</sup>)

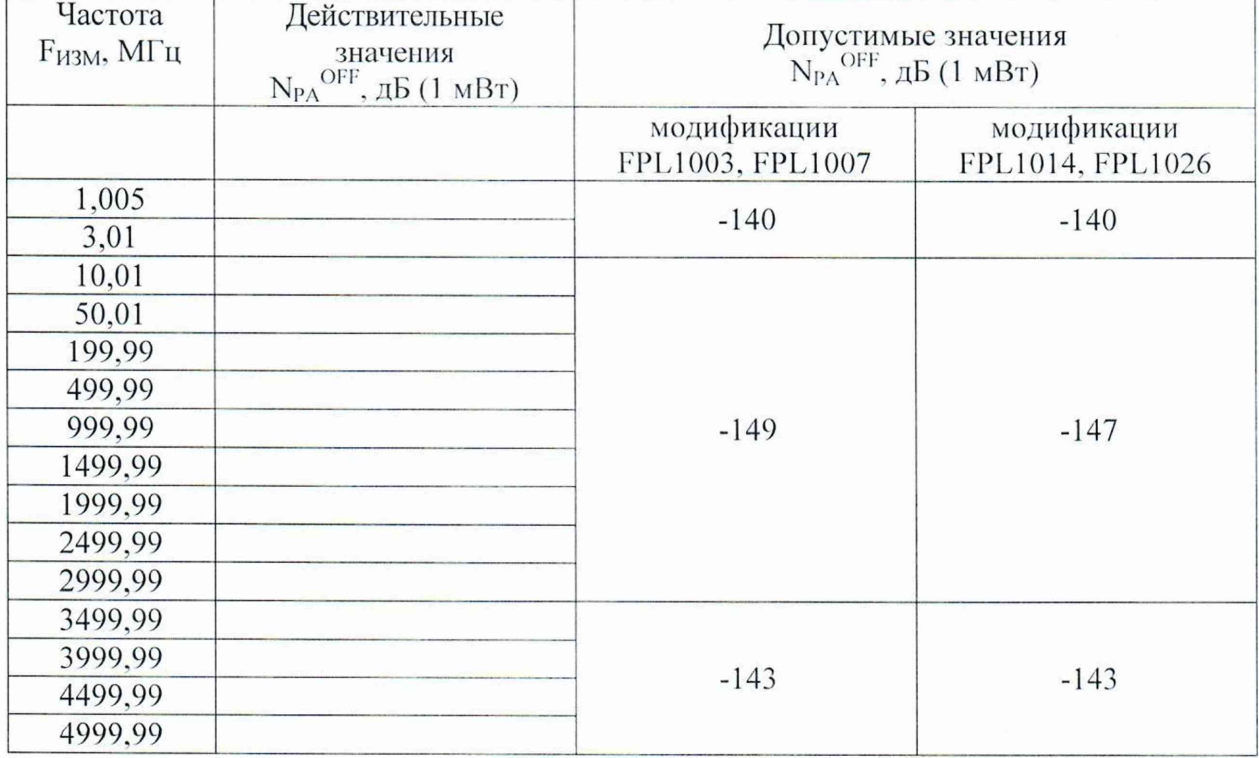

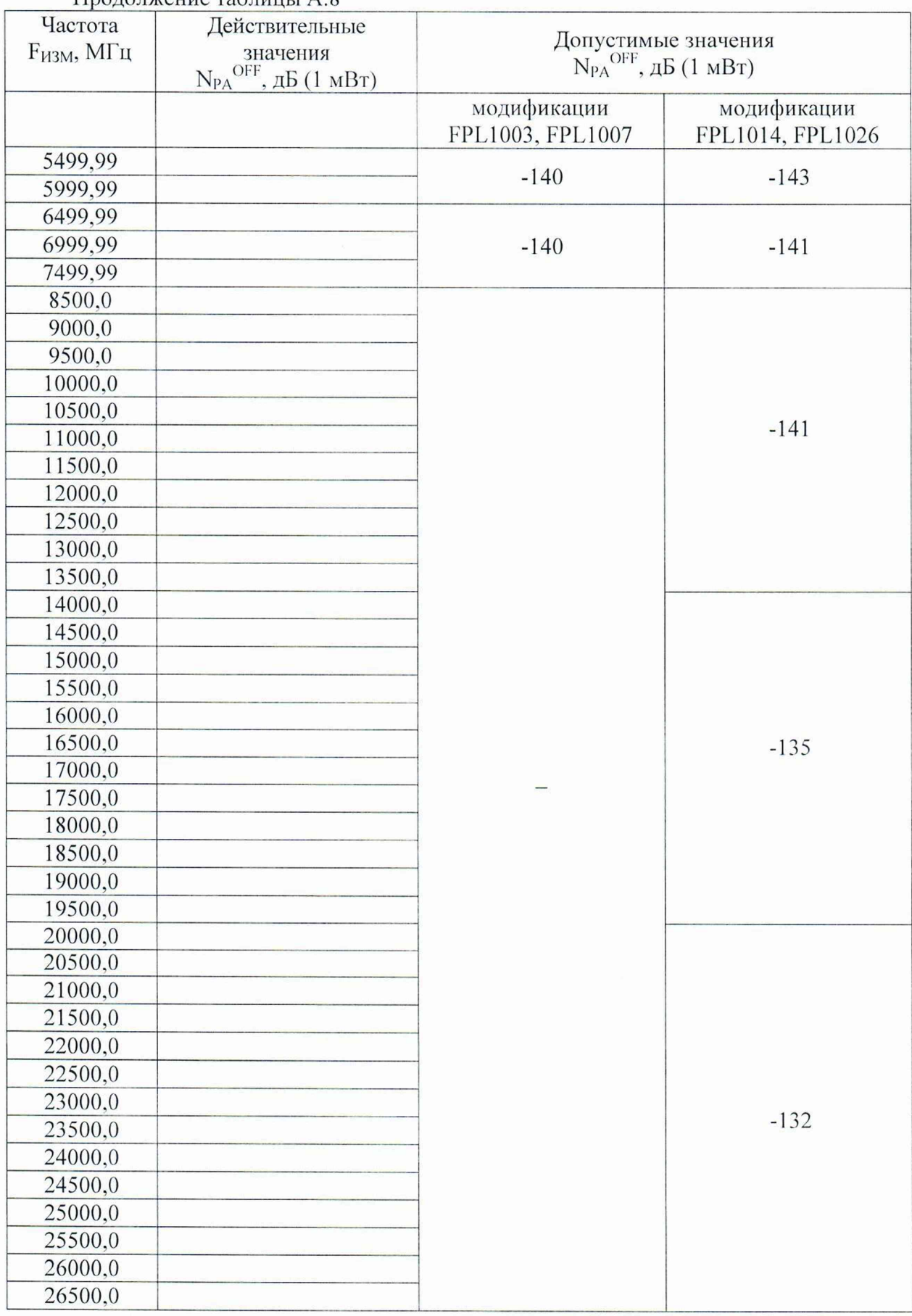

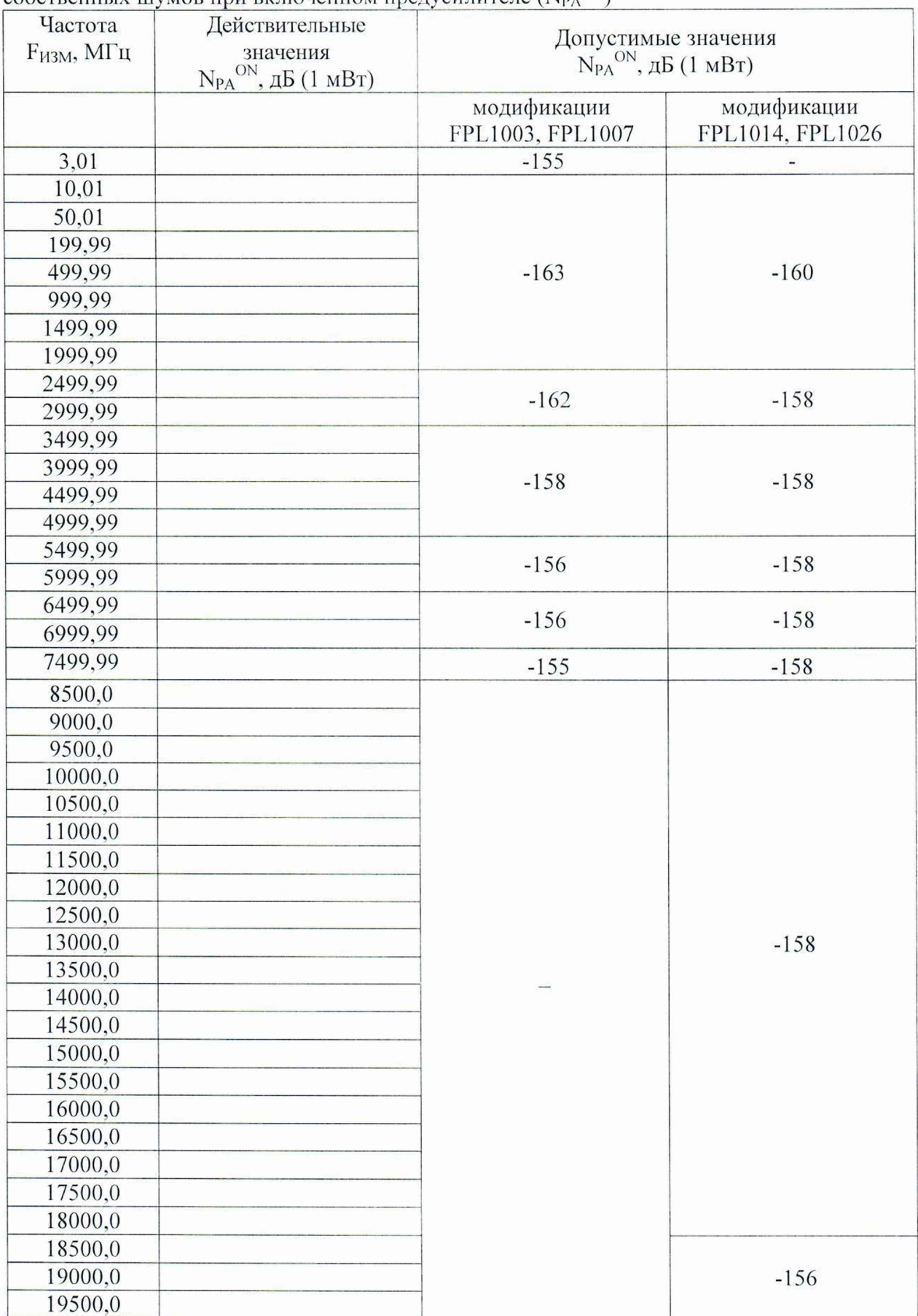

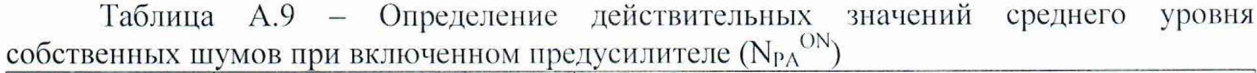

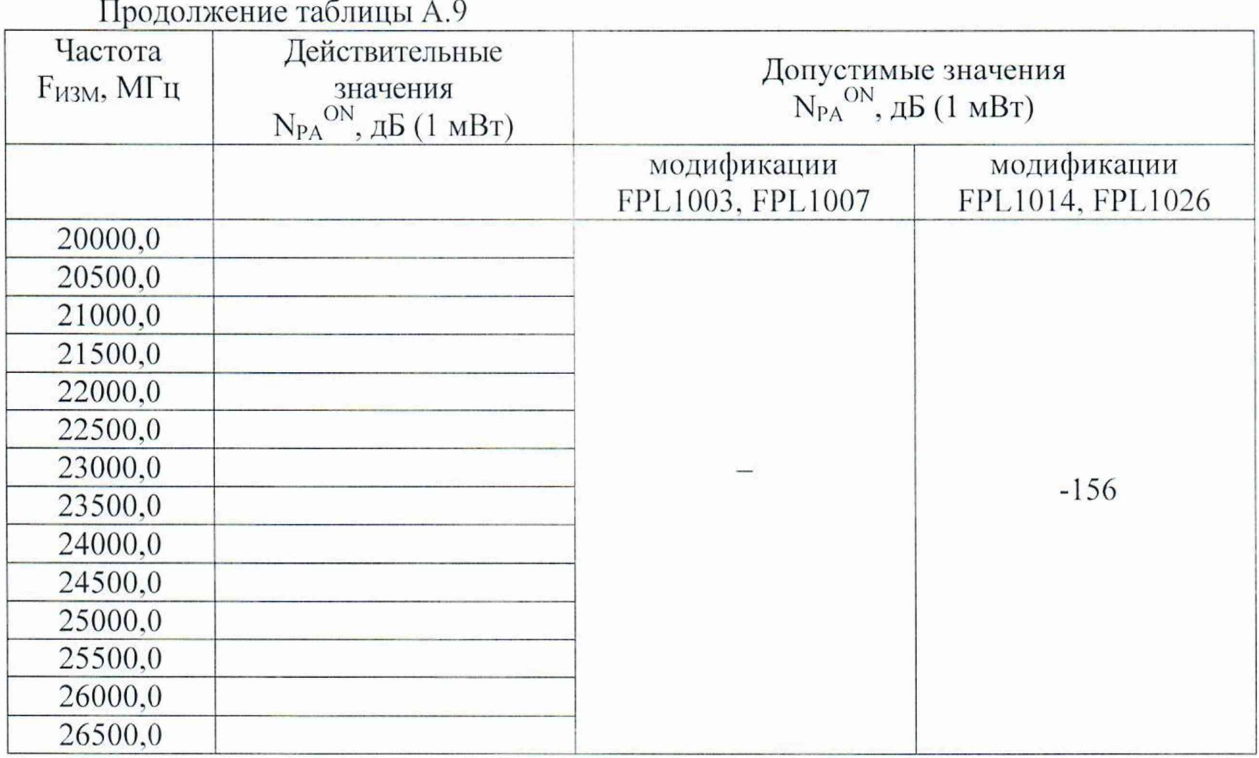

Таблица А.10 - Определение абсолютной погрешности измерений уровня мощности входного сигнала минус 10 дБ (1 мВт) на частоте 50 МГц

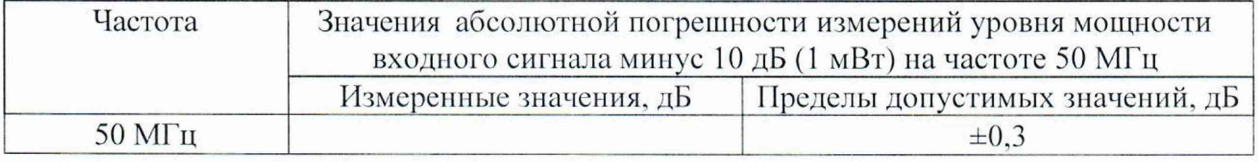

Таблица А.11 - Определение неравномерности амплитудно-частотной характеристики относительно уровня на частоте 50 МГц в диапазоне частот. 1редусилитель: выключен

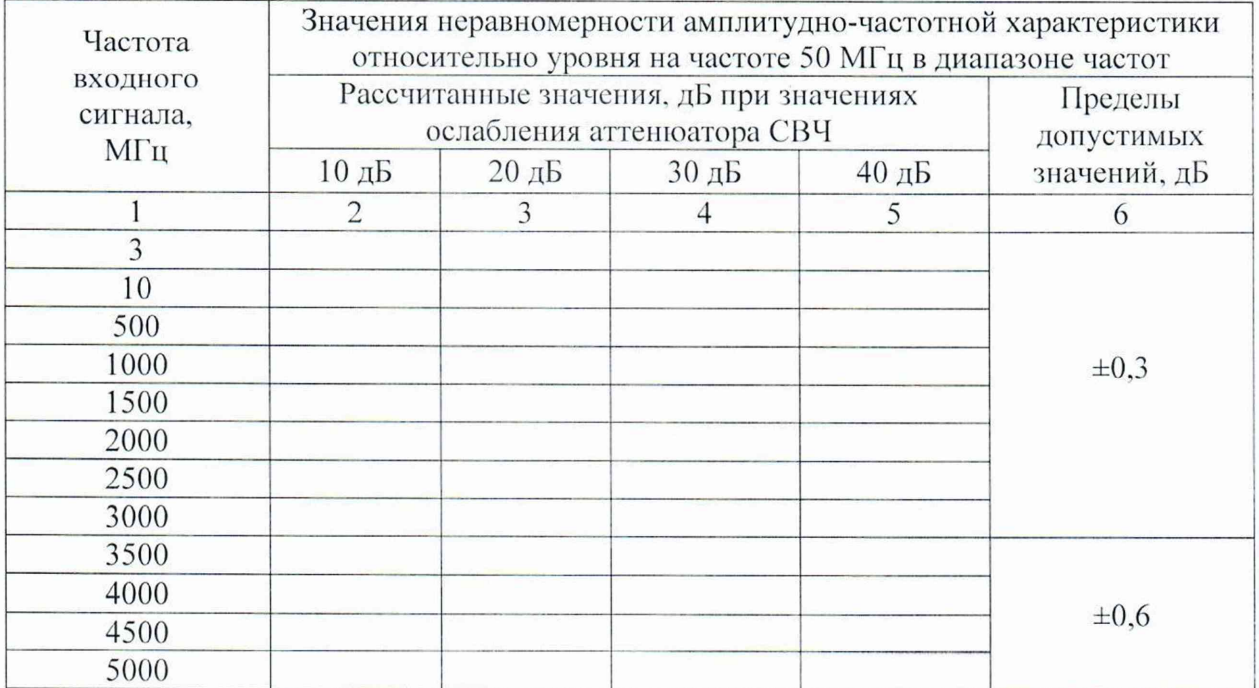

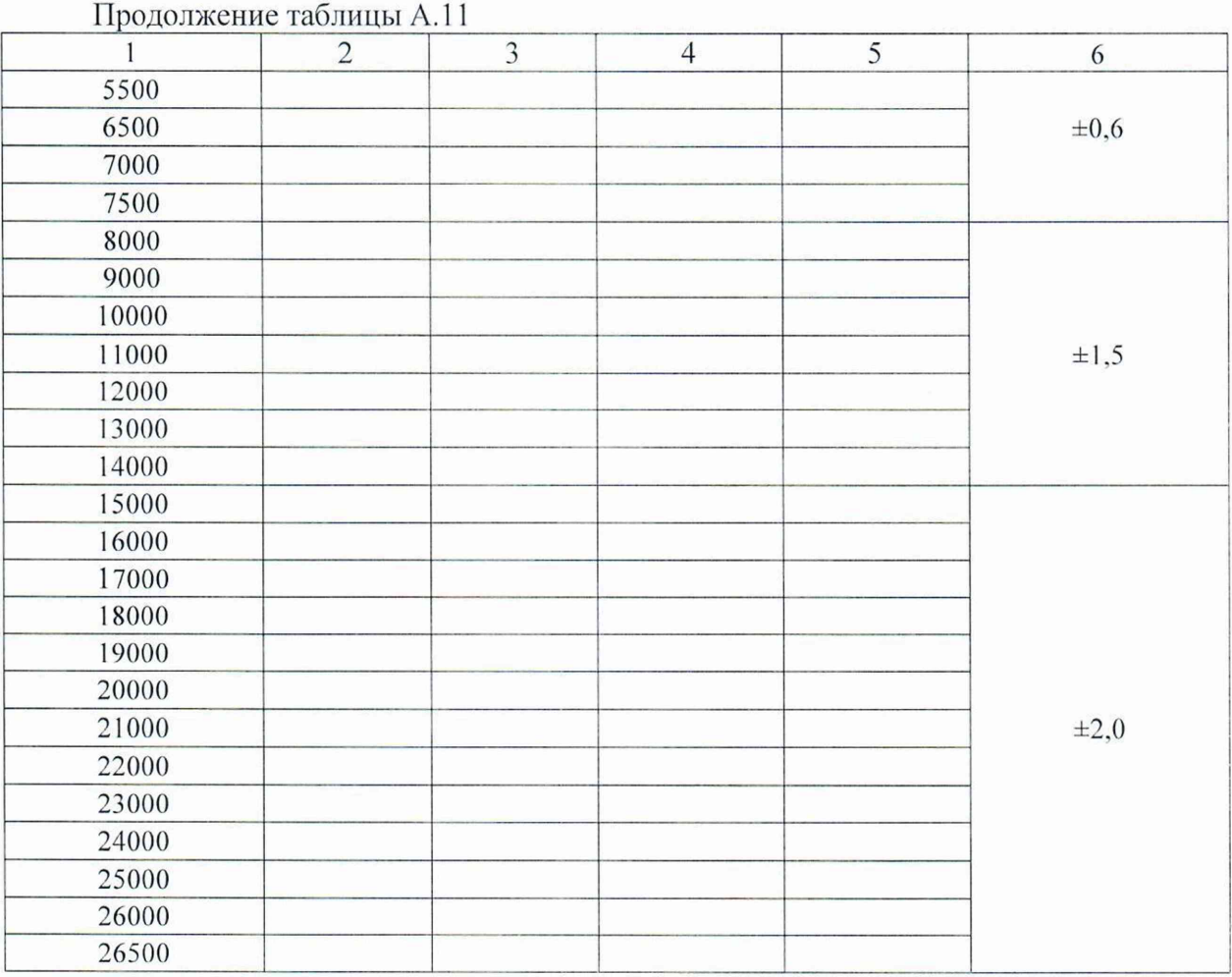

Таблица А. 12 - Определение абсолютной погрешности измерений уровня мощности входного сигнала из-за переключения ослабления аттенюатора СВЧ относительно ослабления 10 дБ,  $\Delta_{ATT}$ 

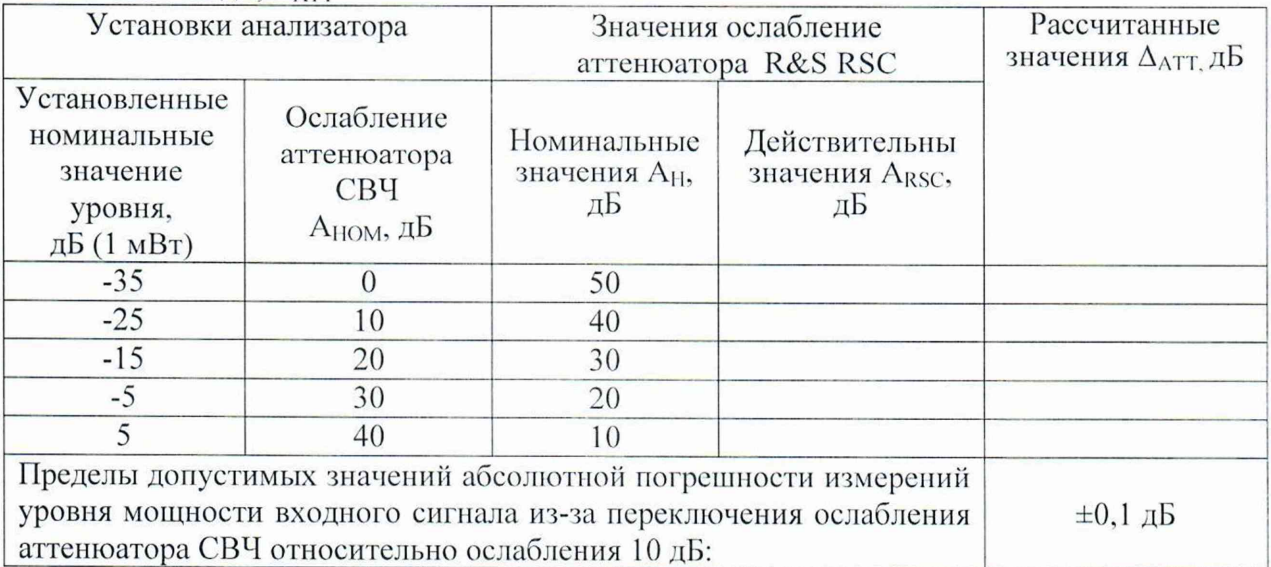

|                | рходного сигнала из-за переключения полосы пропускания фильтров 11-1 (ΔRBW) |                                           |                 |                                              |                              |
|----------------|-----------------------------------------------------------------------------|-------------------------------------------|-----------------|----------------------------------------------|------------------------------|
| BW, кГц        | Действительные                                                              | Пределы                                   | <b>ВW</b> , кГц | Действительные                               | Пределы                      |
|                | значения                                                                    | допустимых                                |                 | значения <sub><math>\Delta</math>RBW</sub> , | допустимых                   |
|                | $\Delta$ <sub>RBW</sub> , дБ                                                | значений,                                 |                 | Дб                                           | значений,                    |
|                |                                                                             | $\Delta$ <sub>RBW</sub> $\Delta$ <b>B</b> |                 |                                              | $\Delta$ <sub>RBW</sub> , дБ |
|                |                                                                             |                                           |                 |                                              |                              |
| 10             |                                                                             | опорное                                   | 10              |                                              | опорное                      |
|                |                                                                             | значение                                  |                 |                                              | значение                     |
| 0,001          |                                                                             |                                           | $\overline{3}$  |                                              |                              |
| 0,002          |                                                                             |                                           | 5               |                                              |                              |
| 0,003          |                                                                             |                                           | 10              |                                              |                              |
| 0,005          |                                                                             |                                           | 20              |                                              | $\pm 0,1$                    |
| 0,01           |                                                                             |                                           | 30              |                                              |                              |
| 0,02           |                                                                             |                                           | 50              |                                              |                              |
| 0,03           |                                                                             | $\pm 0,1$                                 | 100             |                                              |                              |
| 0,05           |                                                                             |                                           | 200             |                                              |                              |
| 0,1            |                                                                             |                                           | 300             |                                              |                              |
| 0,2            |                                                                             |                                           | 500             |                                              | $\pm 0.2$                    |
| 0,3            |                                                                             |                                           | 1000            |                                              |                              |
| 0,5            |                                                                             |                                           | 2000            |                                              |                              |
|                |                                                                             |                                           | 3000            |                                              |                              |
| $\overline{2}$ |                                                                             |                                           | 5000            |                                              |                              |
|                |                                                                             |                                           | 10000           |                                              |                              |

Таблица А.13 – Определение абсолютной погрешности измерений уровня мощности входного сигнала из-за переключения полосы пропускания фильтров ПЧ ( $\Delta_{\rm PFW}$ )

Таблица А.14 - Определение абсолютной погрешности измерений измерений отношения мощностей ( $\Delta_{\text{NL}}$ )

| Выходной<br>уровень<br>генератора,<br>дБ | $\left($ $\left($ $\right)$ $\left($ $\left($ $\right)$ $\left($ $\left($ $\right)$ $\left($ $\left($ $\right)$ $\left($ $\left($ $\right)$ $\left($ $\left($ $\right)$ $\left($ $\left($ $\right)$ $\left($ $\left($ $\right)$ $\left($ $\left($ $\right)$ $\left($ $\left($ $\right)$ $\left($ $\left($ $\right)$ $\left($ $\left($ $\right)$ $\left($<br>Положение<br>R&S RCS.<br>дБ | показания<br>NRQ6.<br>дБ (1 мВт) | показания<br>FPL1000,<br>дБ (1 мВт) | Рассчи-<br>танные<br>значения<br>$\Delta L_{0-X}$ $\Delta E$ | Пределы<br>допустимых<br>значений<br>$\Delta L_{\text{AOII},}$ |
|------------------------------------------|----------------------------------------------------------------------------------------------------|----------------------------------|-------------------------------------|--------------------------------------------------------------|----------------------------------------------------------------|
| $(1 \text{ M}B)$                         |                                                                                                    |                                  |                                     |                                                              | дБ                                                             |
| P                                        | 20                                                                                                    | $L_{NRQ-0}$ =                    | $L_{\text{FPL-0}} =$                | опорный уровень                                              |                                                                |
| $P-10$                                   | 20                                                                                                    | $L_{NRQ-10}$ =                   | $L_{\text{FPL-10}} =$               |                                                              | $\pm 0.1$                                                      |
| $P-20$                                   | 20                                                                                                    | $L_{NRQ-20}$ =                   | $L_{\text{FPL-20}} =$               |                                                              | $\pm 0,1$                                                      |
| $P-30$                                   | 20                                                                                                    | $L_{NRQ-30}$ =                   | $L_{\text{FPL-30}} =$               |                                                              | $\pm 0.1$                                                      |
| $P-40$                                   | 20                                                                                                    | $L_{NRQ-40}$ =                   | $L_{\text{FPL-40}} =$               |                                                              | $\pm 0.1$                                                      |
| P                                        | 60                                                                                                    | $L_{NRQ-0}^{40} =$               | $L_{FPL-40}^{40} =$                 | переключ. RSC                                                |                                                                |
| $P-10$                                   | 60                                                                                                    | $L_{NRQ-10}^{40}$                | $L_{\text{FPL-50}} =$               |                                                              | $\pm 0,1$                                                      |

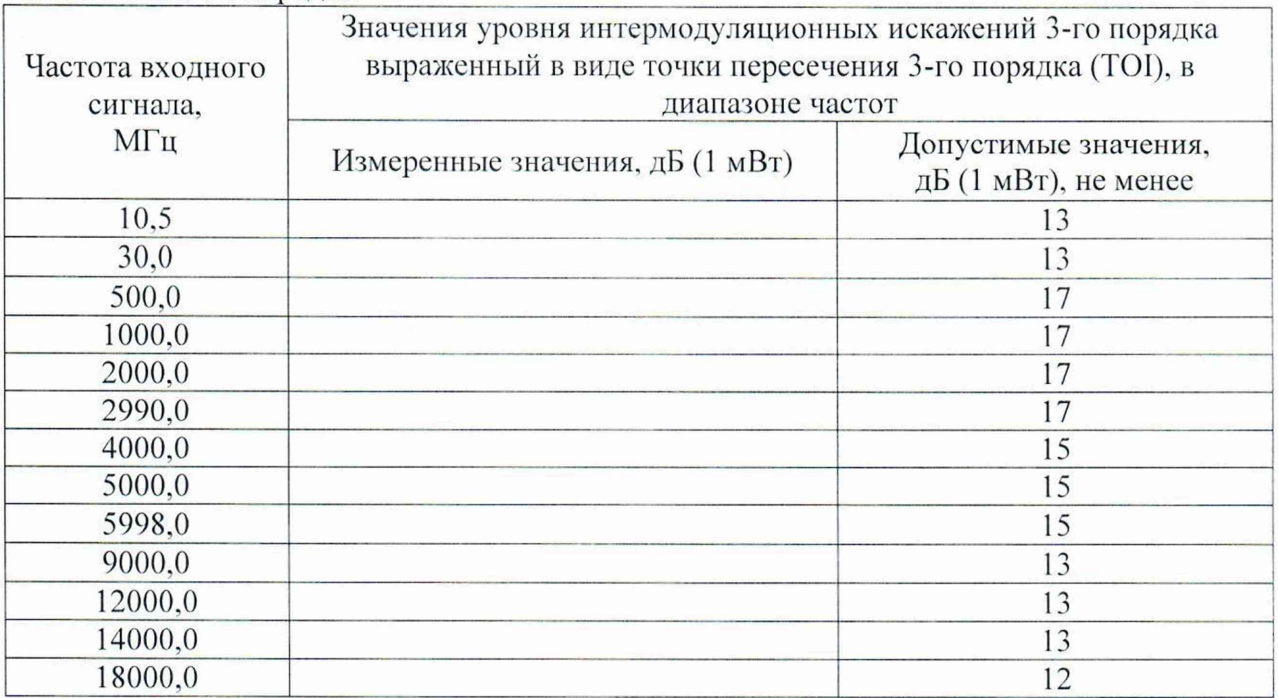

Таблица А.15 - Определение относительного уровня интермодуляционных искажений 3-го порядка

Таблица А. 16 — Определение уровня остаточных сигналов комбинационных частот, в диапазоне частот

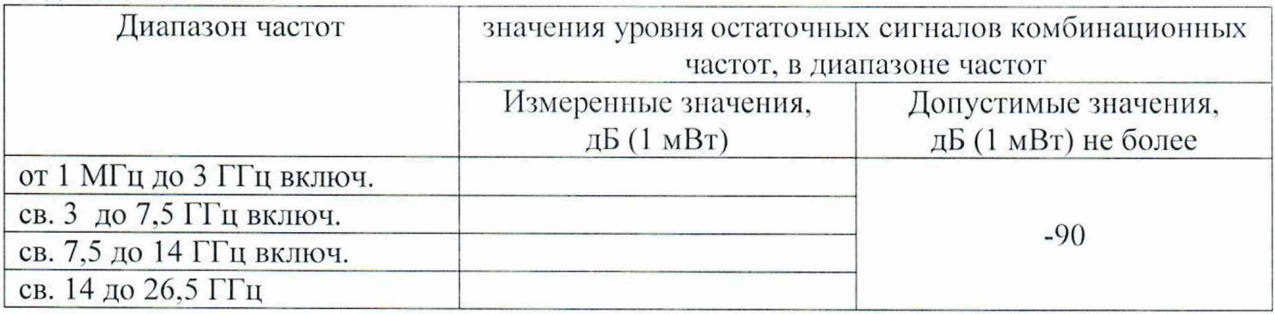

Таблица А. 17 - Определение значений КСВН входа в диапазоне частот

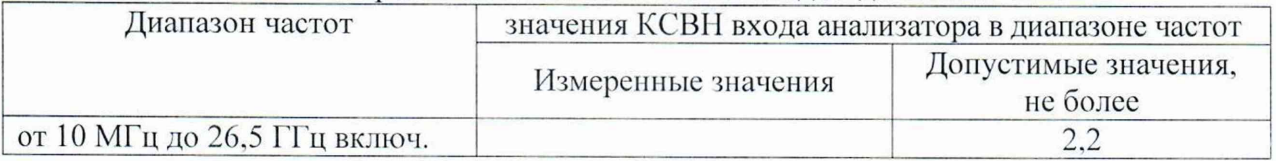

*ВНИМАНИЕ!!! Таблицы A.J(S - А. 19 заполняются*, *только при выполнении операции поверки по пунктам 10.13 - 10.14 (для анализаторов*, *у которых установлена опция К7 - опция измерительного демодулятора АМ/ЧМ).*

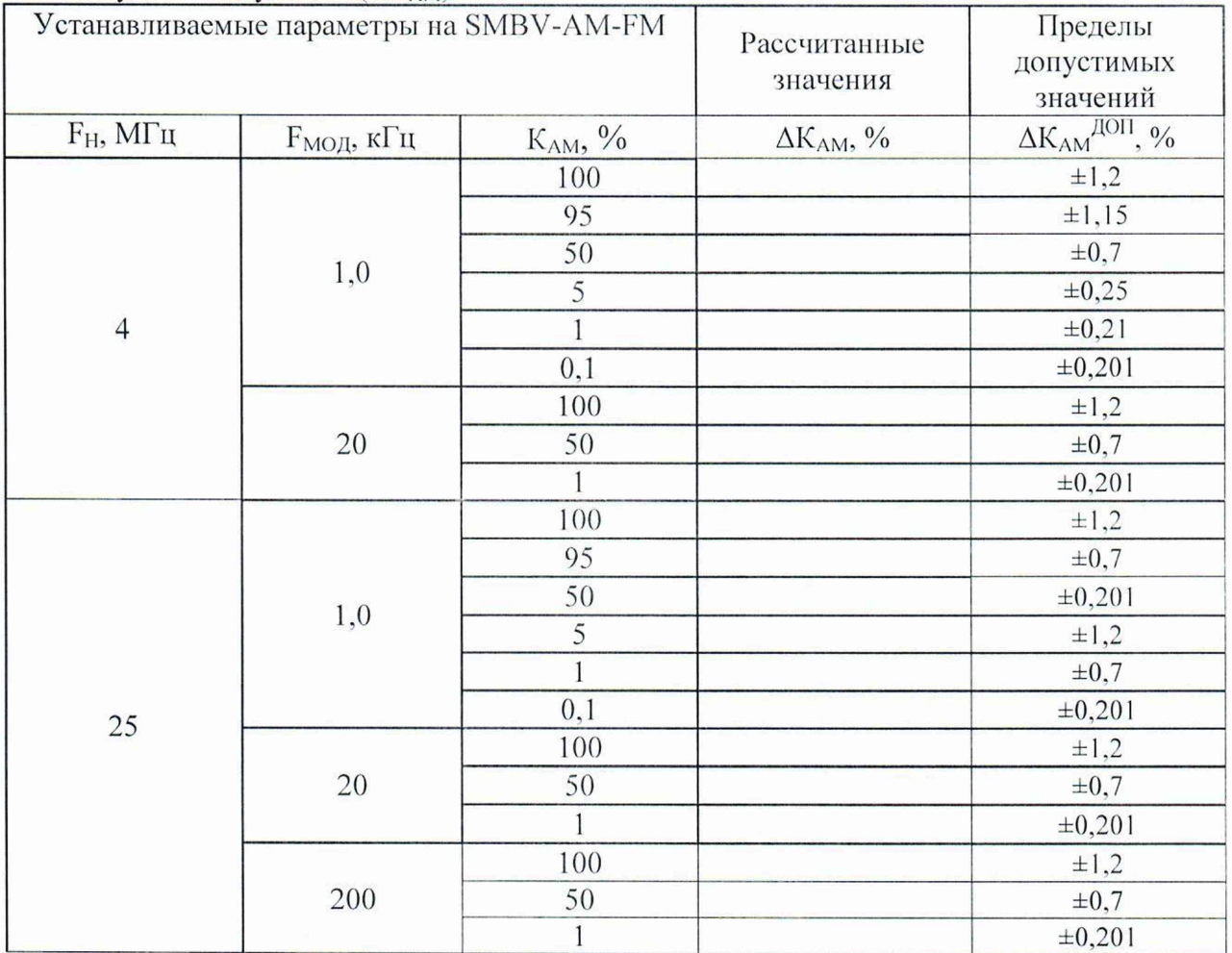

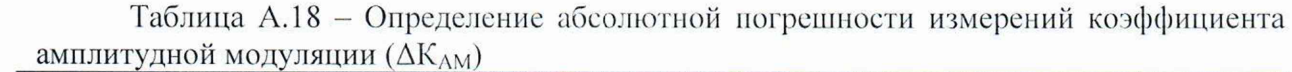

Таблица А.19 - Определение абсолютной погрешности измерений девиации частоты ( $\Delta F_{\text{AEB}}$ )

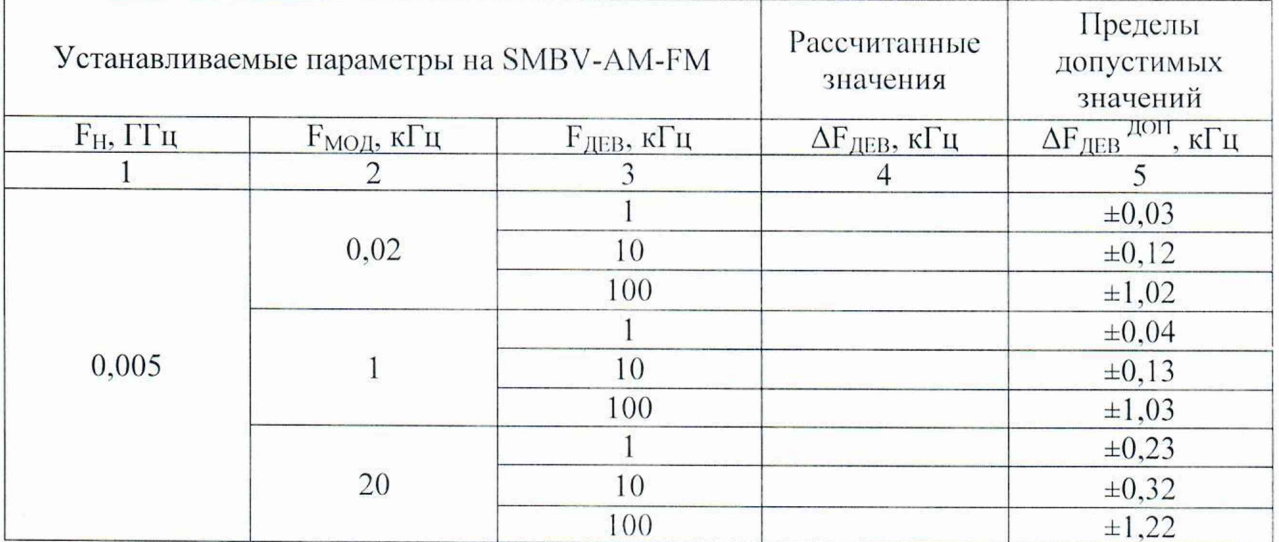

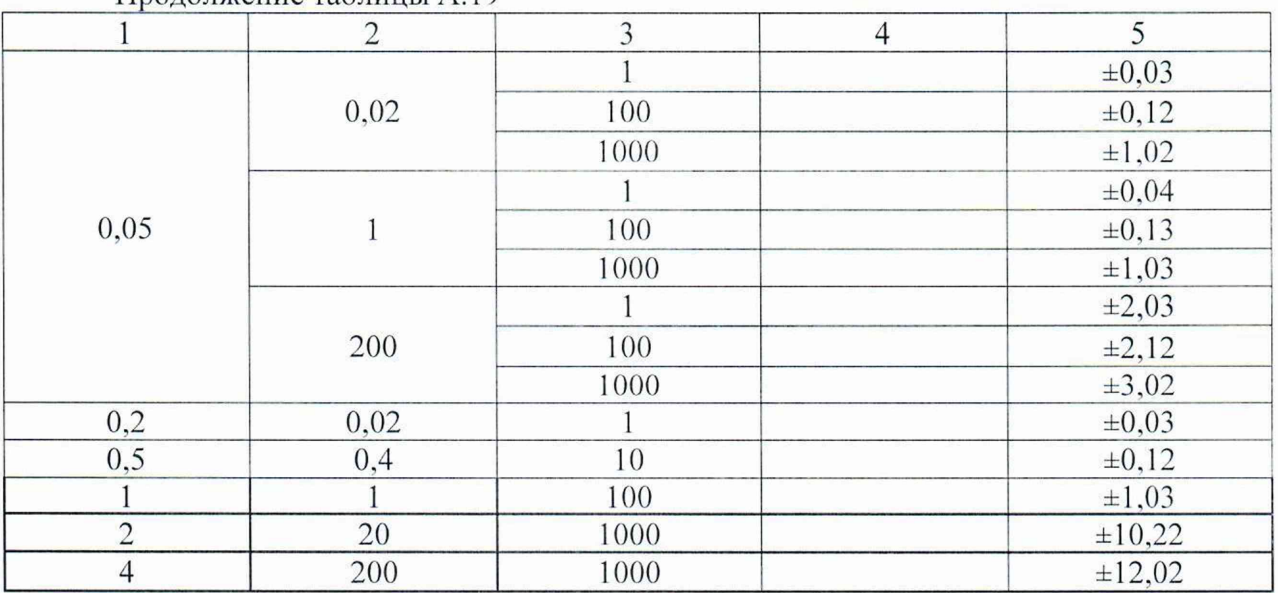

Продолжение таблицы А 19

ВНИМАНИЕ!!! Таблица А.20 заполняется, только при выполнении операций поверки по пункту 10.15 (для анализаторов, у которых установлена опция К70 - опция анализа сигналов с квадратурной модуляцией).

Таблица А.20 - Определение остаточного среднеквадратического значения векторной ошибки модуляции для модуляции QPSK и частоты несущей 1 ГГц в зависимости от скорости модуляции ( $\Delta\Theta$ )

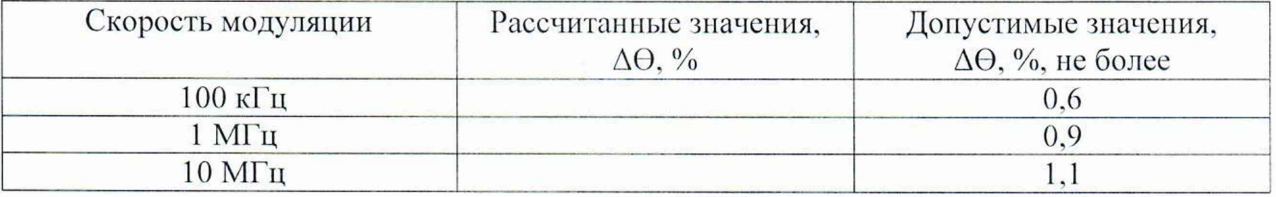

ВНИМАНИЕ!!! Таблицы А.21 - А.23 заполняются, только при выполнении операций поверки по пунктам 10.16 - 10.18 (для анализаторов, у которых установлена опция В9 - опция следящего генератора).

Таблица А.21 - Определение действительных значений уровня фазовых шумов на несущей частоте 1 ГГц (N<sub>ФШ</sub>) следящего генератора

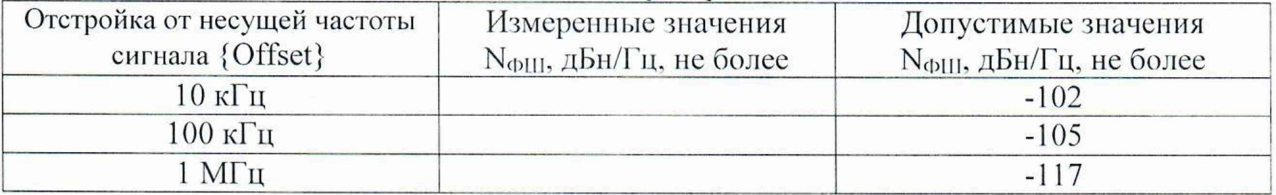

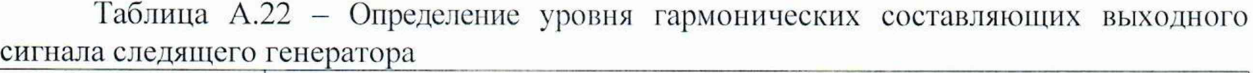

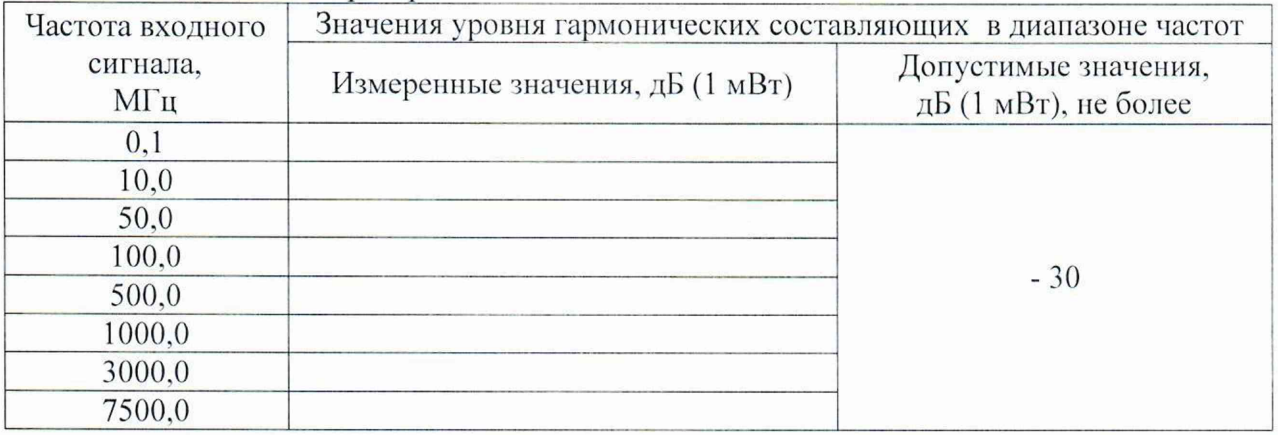

Таблица А.23 - Определение абсолютной погрешности установки уровня выходного синусоидального сигнала минус  $10$  дБ ( $1$  мВт) следящего генератора ( $\Delta\rm{L_{CT}}$ 

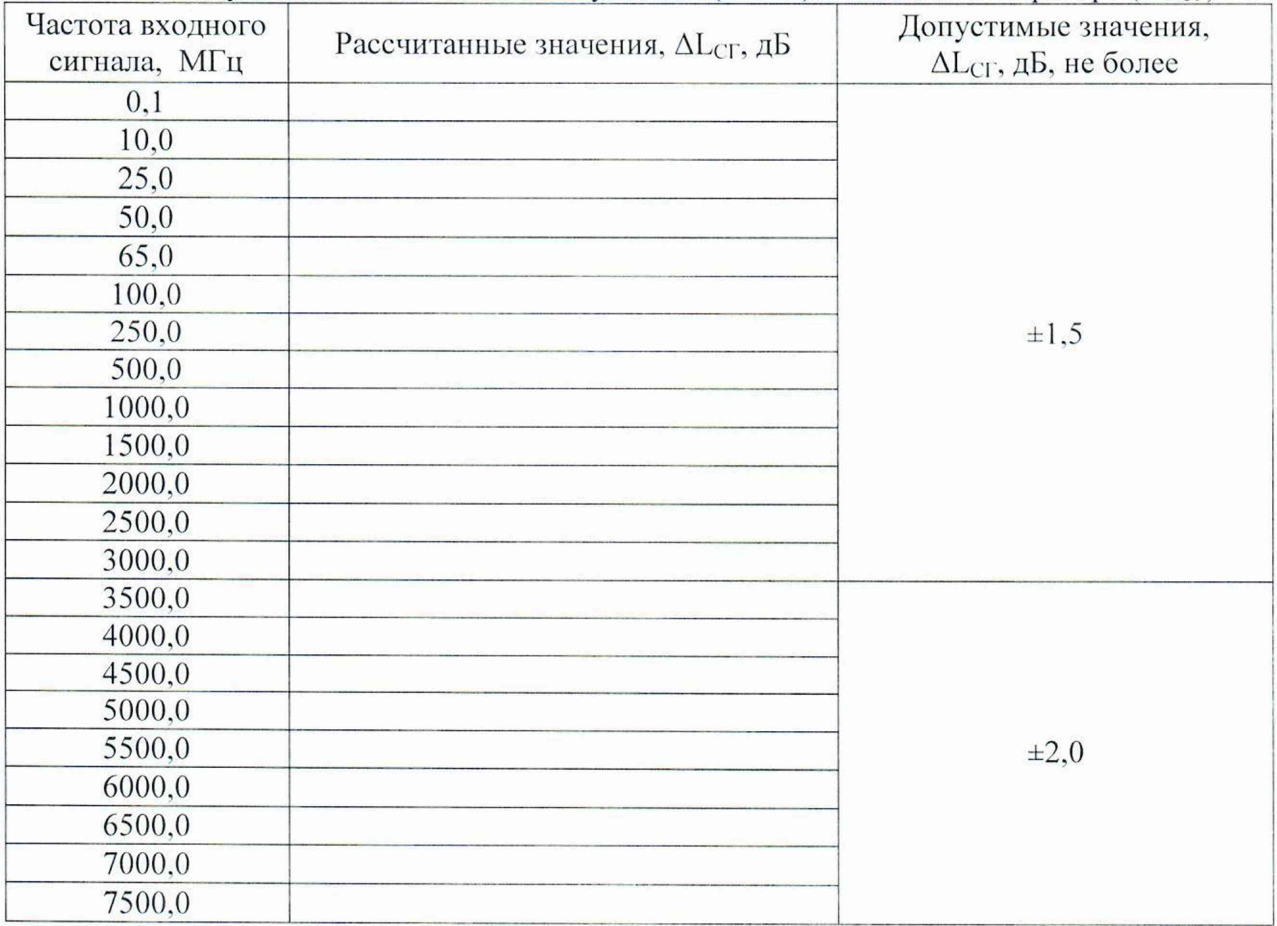